HB954TBW-DD.BDEULL\_SPA\_2053 5/15/09 2:41 PM Page 1

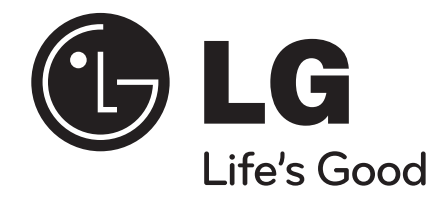

# **HB954TBW (HB954TBW-DD / SB94TB-F/S/C/W /W94R)**

**Lea detenidamente el contenido de esta tarjeta de Garantía.**

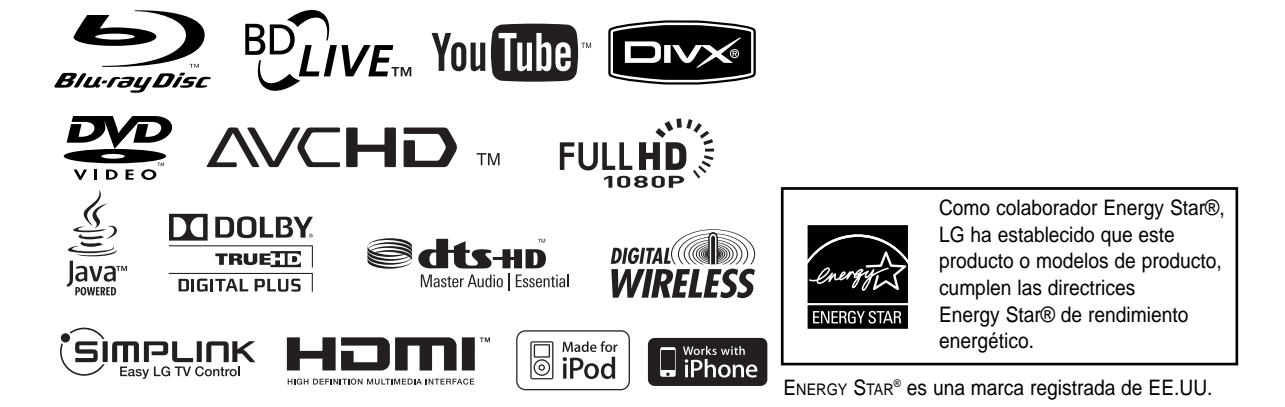

P/NO : MFL62242053

**ESPAÑOL** 

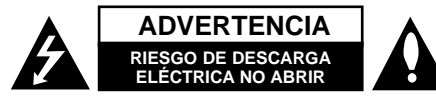

**ADVERTENCIA:** PARA REDUCIR EL RIESGO DE DESCARGA ELÉCTRICA NO EXTRAIGA LA CUBIERTA (O PARTE POSTERIOR). NO HAY EN EL INTERIOR NINGUNA PARTE QUE PUEDA REEMPLAZAR EL USUARIO. PARA CUALQUIER REPARACIÓN CONTACTE CON PERSONAL DE MANTENIMIENTO CUALIFICADO.

Este símbolo de un relámpago con cabeza de flecha dentro de un triángulo equilátero está destinado para alertar al usuario de la presencia de una potencia no aislada peligrosa dentro del producto que puede ser de la magnitud suficiente como para constituir un riesgo de descarga eléctrica a las personas.

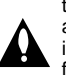

El signo de exclamación dentro de un triángulo equilátero está destinado para alertar al usuario de la presencia de instrucciones de mantenimiento y funcionamiento en la documentación que acompaña al producto.

**ADVERTENCIA:** PARA REDUCIR EL RIES-GO DE INCENDIO O DESCARGA ELÉCTRICA, NO EXPONGA ESTE PRODUCTO A LA LLUVIA NI A LA HUMEDAD.

**ADVERTENCIA:** No instale el equipo en un espacio cerrado, como en una estantería o mueble similar.

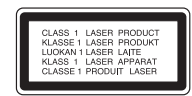

**PRECAUCIÓNN:** No obstruya ninguno de los orificios de ventilación. Instalar conforme a las instrucciones del fabricante.

**2** Este producto no debe colocarse en una instalación Las ranuras y orificios de la carcasa cumplen un propósito de ventilación y aseguran el correcto funcionamiento del producto, y lo protegen de un posible sobrecalentamiento. Los orificios no deben obstruirse en ningún caso colocando el producto sobre una cama, sofá, alfombra o superficie similar. empotrada, como una librería o estante, a menos que se proporcione una correcta ventilación del mismo y se respeten todas las instrucciones del fabricante.

**PRECAUCIÓN:** Este producto emplea un sistema láser. Para asegurar un uso apropiado de este producto, lea cuidadosamente este manual del propietario y consérvelo para futuras consultas. Si la unidad necesitara de mantenimiento, póngase en contacto con un centro de servicio autorizado. El uso de controles, ajustes o procedimientos diferentes a los especificados aquí puede provocar una exposición peligrosa a la radiación. Para prevenir la exposición directa al rayo láser, no intente abrir el cerramiento. Radiación visible del láser al abrirlo. NO FIJE LA VISTA EN EL LÁSER O HAZ DE LUZ.

**PRECAUCIÓN:** El aparato no debe exponerse al agua (goteo o salpicaduras) y no debe colocar sobre el aparato objetos llenos de líquidos, como floreros.

**PRECAUCIÓN referente al cable de alimentación La mayoría de los electrodomésticos recomiendan ser emplazados sobre un circuito dedicado;**  es decir, un circuito de un sólo enchufe que acciona solamente este electrodoméstico y no tiene enchufes o circuitos derivados adicionales. Revise la página de especificaciones de este manual de usuario para asegurarse. No sobrecargue los enchufes de pared. Los enchufes de pared sobrecargados, flojos o dañados, cables de extensión, cables de alimentación pelados, o el aislamiento dañado o agrietado del cable son elementos peligrosos. Cualquiera de estas condiciones podría dar lugar a descargas eléctricas o fuego. Examine periódicamente el cable de su electrodoméstico, y si su aspecto indica daños o deterioro, desenchúfelo, cese el uso del electrodoméstico, y haga cambiar el cable por una pieza de recambio exacta por un distribuidor de servicio autorizado. Proteja el cable de alimentación de daños físicos o mecánicos y evite doblarlo, aplastarlo, pellizcarlo o pisarlo con una puerta o caminar sobre él. Preste especial atención a los enchufes, tomas de pared, y al punto donde el cable sale del electrodoméstico. Para desconectar la alimentación principal, retire el cable principal de alimentación. Durante la instalación del producto, asegúrese de que el enchufe sea fácilmente accesible.

#### **Cómo deshacerse de aparatos eléctricos y electrónicos viejos**

- 1. Si en un producto aparece el símbolo de un contenedor de basura tachado, significa que éste se acoge a la Directiva 2002/96/CE
- 2. Todos los aparatos eléctricos o electrónicos se deben desechar de forma distinta del servicio municipal de recogida de basura, a través de puntos de recogida designados por el gobierno o las autoridades locales.
- 3. La correcta recogida y tratamiento de los dispositivos inservibles contribuye a evitar riesgos potenciales para el medio ambiente y la salud pública.
- 4. Para obtener más información sobre cómo deshacerse de sus aparatos eléctricos y electrónicos viejos, póngase en contacto con su ayuntamiento, el servicio de recogida de basuras o el establecimiento donde adquirió el producto.

#### **Aviso para los productos inalámbricos en la Unión Europea**

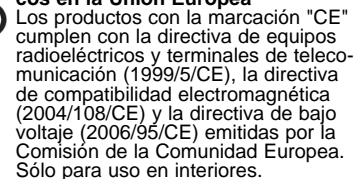

El cumplimiento de estas directivas implica la conformidad con las siguientes normativas europeas (en paréntesis se incluyen los estándares y normativas internacionales equivalentes):

- EN 55022 (CISPR 22)-Interferencia electromagnética.
- EN 55024 (IEC61000-4-2,3,4,5,6,8,11)-Inmunidad electromagnética.
- EN 60065 (IEC 60065) Seguridad del producto.
- EN 300 328-Technical requirements for radio equipment

• 301 489-1 y EN 301 489-17-Requisitos generales de compatibilidad electromagnética para los equipos de radio.

#### **European representative :**

LG Electronics Service Europe B.V. Veluwezoom 15, 1327 AE Almere, The Netherlands (Tel : +31-036-547-8940)

#### **Notas sobre el copyright**

 Dado que el sistema AACS (Sistema de contenido de acceso avanzado) está aprobado como sistema de protección contenido para formato BD, similar al uso del sistema CSS (Sistema de cifrado de contenido) para formato DVD, se aplican ciertas restricciones a la reproducción, la salida de señales analógicas, etc.. de contenido protegido por AACS. El manejo de este producto y las restricciones impuestas sobre él pueden variar dependiendo del momento de la compra, ya que esas restricciones pueden haberse adoptado y/o modificado por AACS después de la fabricación de este producto. Además, la marca BD-ROM y BD+ también se

utilizan como sistema de protección de contenido en el formato BD, que impone ciertas restricciones incluidas las de reproducción en los contenidos protegidos de la marca BD-ROM y/o BD+. Para obtener información adicional sobre AACS, la marca BD-ROM, BD+, o su producto, póngase en contacto con un Centro de Atención al cliente autorizado.

- Muchos discos BD-ROM/DVD están codificados con protección anticopia. Por ello, debe conectar el reproductor directamente al televisor, no a un vídeo. Si conecta el reproductor a un vídeo, los discos con protección anticopia emitirán una imagen distorsionada.
- "Este producto incorpora tecnología de protección de derechos de autor amparada mediante patentes de EE.UU. y otras leyes de propiedad intelectual. La utilización de esta tecnología de protección de derechos de autor debe estar autorizada por Macrovision, estando dirigida exclusivamente al uso doméstico y otros medios de visualización limitados, salvo autorización contraria de Macrovision. Está prohibida la alteración o desmontaje de dicha tecnología".
- Bajo las leyes de Propiedad Intelectual de EE.UU. y otros países, la grabación, uso, visualización, distribución o revisión no autorizada de programas de televisión, cintas de video, discos BD-ROM, DVD, CD y otros materiales puede estar sujeta a responsabilidad civil o criminal.

#### **Para usar la funcionalidad BD-Live**

Debe instalar un dispositivo USB externo en el puerto USB (véase la página 22).

# SÌMPLINK

#### **¿Qué es el SIMPLINK?**

Algunas funciones de esta unidad se controlan a través del mando a distancia del televisor cuando la unidad y el televisor LG están conectados con SIMPLINK a través de una conexión HDMI.

- Funciones controladas con el mando a distancia del televisor LG; Reproducción, Pausa, Escaneo, Salto, Parada, Apagado, etc.
- Si desea más información acerca de la función SIMPLINK, consulte el manual de usuario del televisor.
- El televisor LG con la función SIMPLINK posee un logotipo como se muestra arriba.

#### Notas:

- Dependiendo del tipo de disco y del estado del reproductor, el funcionamiento de SIMPLINK podría no ser el esperado o no estar disponible.
- Si la función "SIMPLINK" no funciona, compruebe que el cable HDMI es admitido por el CEC (Control de productos electrónicos domésticos) para HDMI.
- Si el sonido se emite por ambos altavoces de sistema y el altavoz de la TV o no se emite desde ambos durante el funcionamiento de SIM-PLINK, reinicie la configuración del altavoz del menú SIMPLINK de la TV LG.

#### **Licencias**

Java y todas las marcas comerciales y logotipos basados en Java son marcas registradas o comerciales de Sun Microsystems, Inc. en los Estados Unidos y otros países.

Fabricado bajo autorización de Dolby Laboratories. Dolby, Pro Logic, y símbolo de doble D son marcas comerciales de Dolby Laboratories.

Fabricado bajo licencia de las patentes de EE.UU. nº: 5,451,942; 5,956,674; 5,974,380; 5,978,762; 6,226,616; 6,487,535; 7,392,195; 7,272,567; 7,333,929; 7,212,872 y otras patentes de todo el mundo, aceptadas o pendientes. DTS es una marca registrada y los logotipos de DTS, el símbolo, DTS-HD y DTS-HD Master Audio l Essential son marcas registradas de DTS, Inc. © 1996-2008 DTS, Inc. Reservados todos los derechos.

HDMI, el logo HDMI y la Interfaz Multimedia de Alta Definición son marcas comerciales o registradas de HDMI en licencia de LLC.

El logotipo "BD-LIVE" es una marca registrada de la asociación Blu-ray Disc.

El logotipo "DVD" es una marca registrada de DVD Format/Logo Licensing Corporation.

"x.v.Colour" es una marca registrada de Sony Corporation.

"Blu-ray Disc" es una marca registrada.

"BONUSVIEW" es una marca registrada de Blu-ray Disc Association.

Este producto tiene licencia bajo las previsiones del archivo de patente AVC y VC-1 para uso personal y no comercial de un consumidor para (i) codificar vídeo según los estándares AVC y VC-1 ("video AVC/VC-1") o (ii) decodificar vídeo AVC/VC-1 que ha sido codificado por un usuario involucrado en una actividad personal y no comercial o se obtuvo de un proveedor de vídeo autorizado para suministrar vídeo AVC/VC-1. No se concede ni implica ninguna otra licencia para ningún otro uso. Puede obtener información adicional de MPEG LA, LLC. Visite http://www.mpegla.com.

"AVCHD" y el logotipo "AVCHD" son marcas registradas de Panasonic Corporation y Sony Corporation.

iPod es una marca comercial de Apple Inc, registrada en los EE.UU. y en otros países.

iPhone es una marca registrada de Apple Inc.

YouTube es una marca registrada de Google Inc.

"Made for iPod" significa que el accesorio electrónico ha sido diseñado para conectarlo específicamente a un dispositivo iPod y que está certificado por el fabricante para cumplir los estándares de rendimiento de Apple.

"Works with iPhone" significa que el accesorio electrónico ha sido diseñado para conectarlo específicamente a un dispositivo iPhone y que está certificado por el fabricante para cumplir los estándares de rendimiento de Apple.

Apple no es responsable del funcionamiento de este dispositivo o del cumplimiento con las normas reguladoras y de seguridad del mismo.

#### **France Notice**

#### **Pour la France métropolitaine**

2.400 - 2.4835 GHz (Canaux 1à 13) autorisé en usage intérieur

2.400 -2.454 GHz (canaux 1 à 7) autorisé en usage extérieur

#### **Pour la Guyane et la Réunion**

2.400 - 2.4835 GHz (Canaux 1à 13) autorisé en usage intérieur

2.420 - 2.4835 GHz (canaux 5 à 13) autorisé en usage extérieur

#### **Italy Notice**

A general authorization is requested for outdoor use in Italy.

The use of these equipments is regulated by:

- 1. D.L.gs 1.8.2003, n. 259, article 104 (activity subject to general authorization) for outdoor use and article 105 (free use) for indoor use, in both cases for private use.
- 2. D.M. 28.5.03, for supply to public of RLAN access to networks and telecom services.

L'uso degli apparati è regolamentato da:

- 1. D.L.gs 1.8.2003, n. 259, articoli 104 (attività soggette ad autorizzazione generale) se utilizzati al di fuori del proprio fondo e 105 (libero uso) se utilizzati entro il proprio fondo, in entrambi i casi per uso private.
- 2. D.M. 28.5.03, per la fornitura al pubblico dell'accesso R-LAN alle reti e ai servizi di telecomunicazioni.

#### **Brazil Notice**

Este equipamento opera em caráter secundário, isto é, não tem direito a proteção contra interferência prejudicial, mesmo de estações do mesmo tipo, e não pode causar interferência a sistemas operando em caráter primário.

#### **Latvia Notice**

A license is required for outdoor use for operation in

Antes de conectar, manejar o ajustar este producto, lea detenida y completamente este libro de instrucciones.

2.4 GHz band

## **Índice**

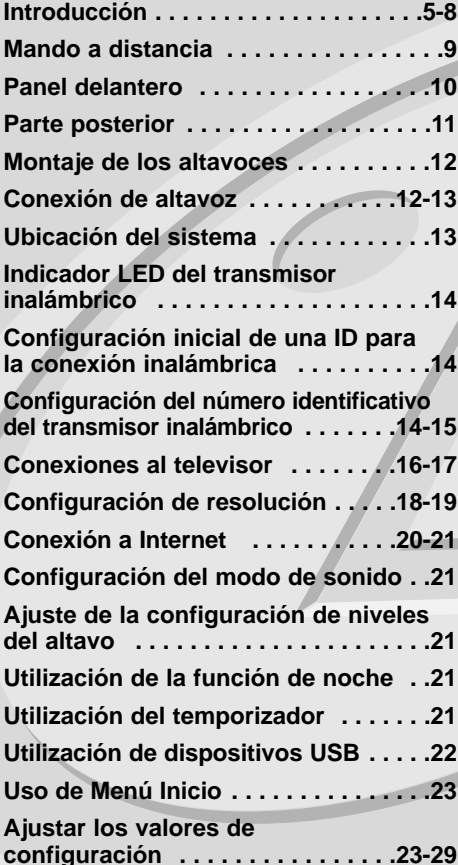

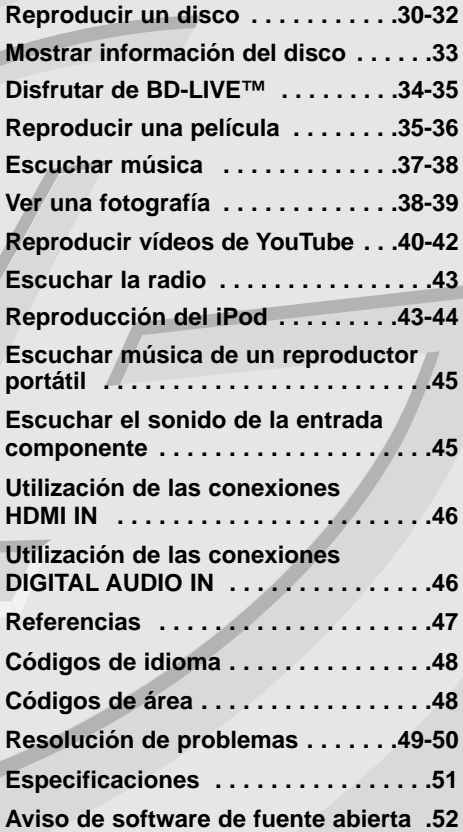

## **Introducción**

Para garantizar un uso correcto de este producto, lea detenidamente el manual del propietario y guárdelo para futuras referencias.

Este manual ofrece información sobre el manejo y el mantenimiento de su reproductor de. En caso de que la unidad necesite alguna reparación, póngase en contacto con un servicio de reparaciones autorizado.

## El símbolo  $\oslash$  en pantalla

El símbolo " $\oslash$ " puede aparecer en la pantalla de su televisor durante su manejo e indica que la función explicada en este manual del usuario no está disponible en ese el aparato.

### **Símbolos utilizados en este manual**

#### Nota:

Indica la existencia de notas y características de funcionamiento particulares.

#### Sugerencia:

Señala consejos y trucos para facilitar la tarea.

Un apartado cuyo título contenga uno de los siguientes símbolos es aplicable sólo al disco representado por el símbolo.

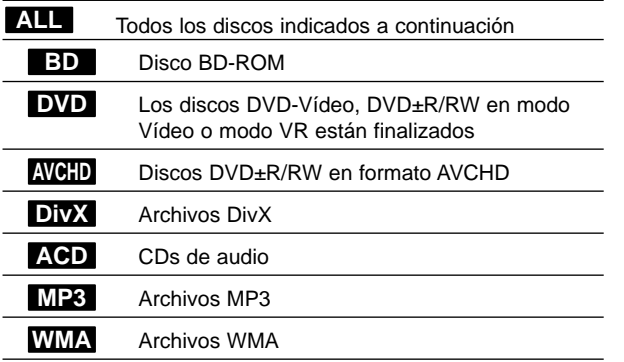

## **Manejo de la unidad**

#### **Durante el transporte de la unidad**

Conserve la caja y los materiales de embalaje originales. Si necesita enviar de nuevo la unidad, para una máxima protección de la misma, empaquétela como venía de fábrica.

#### **Conservación de las superficies externas limpias**

- No utilice líquidos volátiles, como insecticidas, cerca de la unidad.
- No frote el paño demasiado fuerte para no dañar la superficie.
- No deje productos de caucho ni de plástico en contacto con la unidad durante un periodo de tiempo largo.

#### **Limpieza de la unidad**

Para limpiar el reproductor, utilice un paño suave y seco. Si las superficies están extremadamente sucias, utilice un paño suave ligeramente humedecido con una solución de detergente suave.

No utilice disolventes fuertes, como alcohol, bencina o disolvente, podría dañar la superficie de la unidad.

#### **Mantenimiento de la unidad**

Esta unidad es un dispositivo de alta tecnología y precisión. Si la lente óptica y los componentes de la unidad de disco están sucios o gastados, la calidad de la imagen podría verse disminuida.

Para más información, contacte con el centro de servicio autorizado más próximo.

## **Notas sobre los discos**

#### **Manejo de los discos**

No toque la cara grabada del disco. Sostenga el disco por los extremos para no dejar huellas en la superficie. Nunca pegue papel o cinta adhesiva en el disco.

#### **Almacenamiento de los discos**

Tras la reproducción, guarde el disco en su caja. No exponga el disco a la luz solar directa o a fuentes de calor, ni lo deje dentro de un coche aparcado y expuesto a la luz solar directa.

#### **Limpieza de los discos**

La existencia de huellas y polvo en el disco puede disminuir la calidad de la imagen y distorsionar el sonido. Antes de utilizarlo, limpie el disco con un paño limpio. Pase el paño desde el centro del disco hacia fuera. No utilice disolventes fuertes como alcohol, bencina, disolvente, productos de limpieza o pulverizadores antiestáticos pensados para los antiguos discos de vinilo.

## **Discos reproducibles**

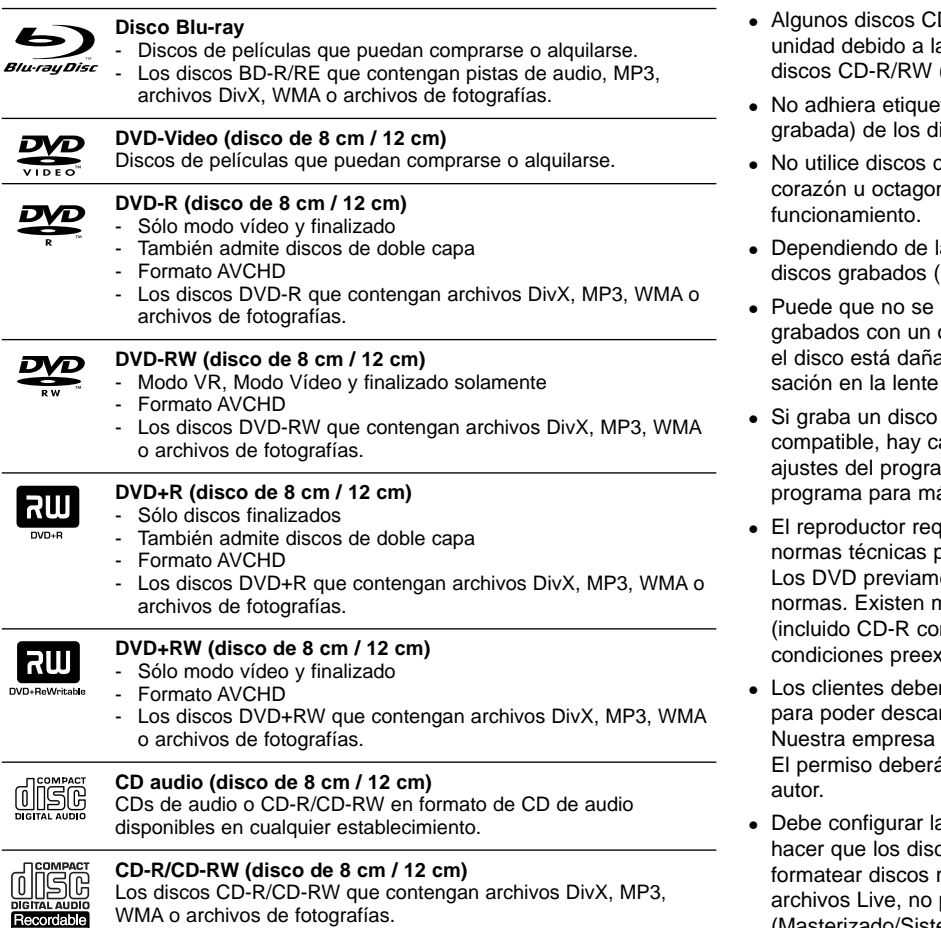

WMA o archivos de fotografías.

**6**

ReWritable

### Notas:

- D-R/RW (o DVD±R/RW) no podrán reproducirse en la as condiciones del equipo de grabación o a los propios (o DVD±R/RW).
- etas ni adhesivos a ninguna cara (cara etiquetada o iscos.
- compactos de formas irregulares (p. ej., con forma de nales). Si lo hace, pueden producirse fallos de
- la finalización y del software de grabación, algunos (CD-R/RW o DVD±R/RW) podrían no reproducirse.
- reproduzcan los discos CD-R/RW y DVD+R/RW ordenador personal o una grabadora de DVD o CD si ado o sucio, o si hay suciedad o restos de condende la unidad.
- con un ordenador, incluso si lo hace en un formato casos en los que no se puede reproducir debido a los ama usado para crear el disco. (Consulte al editor del ás información).
- uiere discos y grabaciones que cumplan ciertas para obtener una calidad de reproducción óptima. ente grabados se ajustan automáticamente a estas nuchos tipos diferentes de formatos de disco gravables n archivos MP3 o WMA) que exigen ciertas cistentes para garantizar una reproducción compatible.
- n tener en cuenta que es necesario tener un permiso rgarse archivos MP3/WMA y música de Internet. no está autorizada para conceder ese permiso. á solicitarse siempre al propietario de los derechos de
- a opción de formato del disco en [Masterizado] para cos sean compatibles con los reproductores LG al regrabables. Al configurar la opción en Sistema de podrá utilizarlos en reproductores de LG. (Masterizado/Sistema de archivos Live: sistema de formato de discos para Windows Vista)

## **Características del disco BD-ROM**

Los discos BD-ROM pueden almacenar 25 GB (capa simple) o 50 GB (doble capa) en un solo disco de una cara: tiene de 5 a 10 veces más capacidad que un DVD. Los discos BD-ROM también son compatibles con el vídeo HD de mayor calidad disponible en la industria (hasta 1920 x 1080) La gran capacidad no supone ningún compromiso sobre la calidad del vídeo. Además, los discos BD-ROM tienen el mismo tamaño y apariencia que un DVD.

- Las siguientes características del disco BD-ROM dependen del disco y pueden variar.
- El aspecto y la navegación de las características también variarán de un disco a otro.
- No todos los discos tendrán las características descritas más abajo.
- Los discos BD-ROM, híbridos, incluyen capas BD-ROM y DVD (o CD) en la misma cara. En estos discos, el reproductor solo reproducirá la capa BD-ROM.

#### **Características principales del vídeo**

El formato BD-ROM para la distribución de películas es compatible con tres códecs de vídeo muy avanzados, incluidos MPEG-2, MPEG4 AVC (H.264), y SMPTE VC1.

Las resoluciones de vídeo HD están también disponibles:

- 1920 x 1080 HD
- 1280 x 720 HD

#### **Planos gráficos**

Existen dos planos gráficos (capas) individuales con resolución total de HD (1920 x 1080) disponibles en la parte superior de la capa del vídeo HD. Uno de los planos se asigna a los gráficos con marcos exactos relacionados con el vídeo (como subtítulos) y el otro plano se asigna a los elementos gráficos interactivos, tales como botones o menús. Ambos planos pueden disponer de distintos efectos de agrandamiento, fundido y desplazamiento.

#### **Para la reproducción de alta definición**

Para ver contenidos de alta definición de discos BD-ROM, se necesita un televisor de alta definición. Algunos discos pueden necesitar una salida HDMI para ver contenidos de alta definición. La capacidad de visualizar contenidos de alta definición en discos BD-ROM puede estar limitada dependiendo de la resolución de su televisor.

#### **Sonidos del menú**

Cuando marca o selecciona una opción del menú, pueden oírse sonidos tales como clics del botón o una voz en off que explica la opción marcada en el menú.

#### **Menús multipágina/emergentes**

Con el DVD-Vídeo, se interrumpe la reproducción cada vez que se accede a una nueva pantalla de menú. Debido a la capacidad que el disco BD-ROM tiene para cargar datos del disco sin interrumpir la reproducción, un menú puede estar formado por varias páginas.

Puede navegar por las páginas del menú o seleccionar distintos rutas del menú mientras en el fondo se sigue reproduciendo el vídeo o el audio.

#### **Interactividad**

Algunos discos BD-ROM pueden contener menús animados y/o juegos simples.

#### **Navegación del usuario por presentaciones de diapositivas**

Con los discos de BD-ROM, puede navegar por distintas imágenes estáticas mientras continúa la reproducción de audio.

#### **Subtítulos**

Según el contenido del disco BD-ROM, puede ser posible seleccionar diversos estilos de fuente, tamaños y colores para algunos subtítulos. Los subtítulos también pueden animarse, desplazarse o fundirse.

#### **La capacidad interactiva de BD-J**

El formato BD-ROM admite Java para las funciones interactivas. El "BD-J" ofrece a los proveedores de contenido una funcionalidad casi ilimitada para crear títulos interactivos de BD-ROM.

#### **Compatibilidad de discos BD-ROM**

Este reproductor admite el perfil 2 de BD-ROM.

- Los discos que admiten BD-Live (BD-ROM versión 2 Perfil 2) que permite usar las funciones interactivas cuando esta unidad se conecta a Internet además de la función BONUSVIEW.
- Los discos que admiten BONUSVIEW (BD-ROM versión 2 Perfil 1 versión 1.1/Perfil estándar final) que permite usar las funciones de paquetes virtuales y PIP (imagen secundaria).

## **Código de región**

El código de región se encuentra impreso en la parte posterior de esta unidad. Esta unidad sólo puede leer discos BD-ROM o DVD calificados como la parte posterior de la unidad o "ALL".

## **AVCHD (Códec de video avanzado de alta definición)**

- Este reproductor puede reproducir discos en formato AVCHD. Estos discos se graban y usan normalmente en videocámaras.
- El formato AVCHD es un formato de cámara de vídeo digital de alta definición.
- El formato MPEG-4 AVC/H.264 es capaz de comprimir imágenes con una eficacia mayor que el formato de compresión de imagen convencional.
- Algunos discos AVCHD usan el formato "x.v.Colour".
- Este reproductor puede reproducir discos AVCHD usando el formato "x.v.Colour".
- "x.v.Colour" es una marca registrada de Sony Corporation.
- Algunos discos en formato AVCHD podrían no reproducirse dependiendo de las condiciones de la grabación.
- Los discos en formato AVCHD deben estar finalizados.
- "x.v.Colour" ofrece una mayor gama de colores que los discos DVD normales de videocámara.

## **Notas sobre la compatibilidad**

- Dado que BD-ROM es un nuevo formato, pueden aparecer algunos problemas de discos, conexión digital y otros problemas de compatibilidad. Si tiene problemas de compatibilidad, póngase en contacto con un Centro de servicio técnico autorizado.
- Para visualizar contenidos de alta definición y convertir contenido estándar de DVD a una resolución mayor, es posible que el dispositivo de pantalla deba tener una entrada apta para HDMI o una entrada DVI apta para HDCP.
- Algunos discos BD-ROM y DVD pueden restringir el uso de algunos comandos operación o algunas funciones.
- Dolby Digital EX, DTS-ES y DTS 96/24 se emiten como Dolby Digital 5.1 o DTS 5.1.
- Puede usar el dispositivo USB utilizado para guardar información relacionada con algunos discos, incluyendo contenido descargado de Internet. El disco que está usando durante cuánto tiempo se guarda esta información.

## **Algunos requisitos del sistema**

Para reproducción de vídeo de alta definición:

- Visualización de alta definición con tomas de entrada COMPONENT o HDMI.
- Disco BD-ROM con contenido en alta definición.
- Es necesario que el dispositivo de pantalla disponga de una entrada DVI apta para HDMI o HDCP para mostrar algunos contenidos (como indican los autores del disco).
- Para realizar una conversión de un DVD con definición estándar, es necesario que el dispositivo de pantalla disponga de una entrada DVI apta para HDMI o HDCP para contenido con protección anticopia.

## **Aviso importante para los sistemas de color en televisores**

El sistema de color de este reproductor difiere según el disco o los contenidos de vídeo que estén siendo reproducidos actualmente (YouTube, etc.).

Por ejemplo, al reproducir un disco grabado en el sistema de color NTSC, la imagen se envía a modo de señal NTSC.

Sólo los televisores con multi-sistema de color pueden recibir todas las señales enviadas por el reproductor.

#### Notas:

- Si tiene un televisor con sistema de color PAL, cuando utilice discos grabados en NTSC sólo verá imágenes distorsionadas.
- Los televisores con multi sistema de color cambian el sistema de color automáticamente de acuerdo con las señales de entrada. En caso de que el sistema de color no cambie automáticamente, apague y vuelva a encender la unidad para visualizar imágenes normales en la pantalla.
- Aunque el disco y los contenidos de vídeo (YouTube, etc.) grabados en sistema de color NTSC se visualicen adecuadamente en su televisión, podrían no grabarse de forma correcta en su grabadora.

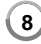

## **Mando a distancia**

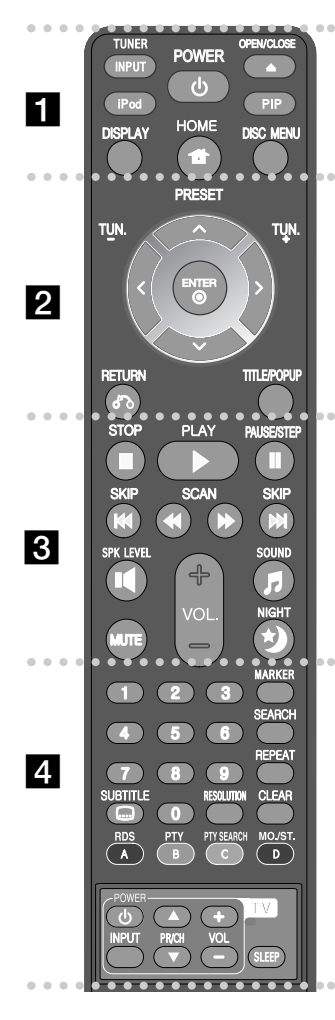

#### . . . . . . **. .** . . . . .

**INPUT (TUNER):** Cambia la fuente de entrada (FM, AUX, PORTABLE, OPTICAL, COAXIAL, HDMI IN 1, HDMI IN 2)

**POWER:** Apaga y enciende el reproductor.

**OPEN/CLOSE (≜):** Abre o cierra la bandeja del disco. **iPod:** Selecciona los modos REMOTE IPOD o OSD IPOD. **PIP\*:** Activa o desactiva la función de [Vídeo secundario]

(Imagen secundaria) (Sólo para BD-ROM).

**DISPLAY:** Muestra o sale de la pantalla del menú OSD. **HOME:** Muestra o sale del [MENÚ INICIO]. **DISC MENU:** Accede al menú de un disco.

#### **. . . . . . 2 . . . . . .**

**Botones de dirección:** Seleccionan una opción en el menú. **PRESET (A/V):** Selecciona una emisora presintonizada de radio.

**TUN. (+/-):** Sintoniza la emisora de radio deseada.

**ENTER (** $\odot$ **):** Confirma la selección del menú.

**RETURN (** $\delta$ **<sup>2</sup>):** Sale del menú o reanuda la reproducción. La función de reanudación de la reproducción puede funcionar dependiendo del disco BD-ROM.

**TITLE/POPUP:** Muestra el menú del disco DVD o el menú emergente del BD-ROM, cuando haya uno disponible.

#### . . . . . . **8 . . . . . .**

**STOP (**x**):** Detiene la reproducción.

**PLAY (**N**):** Comienza la reproducción.

**PAUSE/STEP (**X**):** La reproducción cambia a modo de pausa.

**SKIP (** $\leftarrow$  **/**  $\rightarrow$  **):** Pasa al archive/pista/capítulo siguiente o anterior.

**SCAN (<< /> /> > > > Busca hacia atrás o delante.** 

SPK LEVEL (<sup>14</sup>): Configura le nivel de sonido del altavoz que desee.

**SOUND (F):** Selecciona un modo de sonido.

**MUTE:** Presione MUTE para silenciar la unidad. Puede silenciar su unidad, por ejemplo, para responder al teléfono.

**VOL. (+/-):** Ajusta el volumen del altavoz. **NIGHT (\*):** Configura la función de noche.

. . . . . . **4** . . . . . .

**Botones numéricos 0-9:** Selecciona las opciones numeradas de un menú.

**SUBTITLE ( ):** Selecciona el idioma de los subtítulos. **RESOLUTION:** Ajusta la resolución de salida de las tomas HDMI y COMPONENT VIDEO OUT.

**MARKER:** Marca cualquier punto durante la reproducción.

**SEARCH:** Muestra o sale del menú de búsqueda.

**REPEAT:** Repite la sección que desee.

**CLEAR:** Elimina la marca del menú de búsqueda o un número al definir la contraseña.

**Botones en color (A, B, C, D):** Navegar por los menús de BDROM. También se usan para los menús [PELÍCULA], [FOTO], [MÚSICA] y [YouTube].

- BotónA (RDS): Sistema de datos de radio.
- BotónB (PTY): Vistas del tipo de programa del RDS.
- BotónC (PTY SEARCH): Busca el tipo de programa.
- Botón D: Selecciona las opciones MONO o STEREO en el modo FM.

**Botones de control del televisor:** Consulte la página 47.

**SLEEP:** Establece un período de tiempo tras el que la unidad pasará al modo de espera.

Dependiendo del tipo de disco o el contenido pregrabado del disco BD-ROM, pueden ejecutarse diferentes funciones que en otros discos o podrían no funcionar algunos botones (depende del medio usado).

## **Funcionamiento del mando a distancia**

Dirija el mando a distancia hacia el sensor remoto y pulse los botones.

#### **Colocación de las pilas en el mando a distancia**

Retire la tapa de la batería situada en la parte posterior del mando a distancia e inserte una pila R03 (tamaño AAA) con los polos  $\bigcirc$  y  $\bigcirc$  orientados correctamente.

## **Panel delantero**

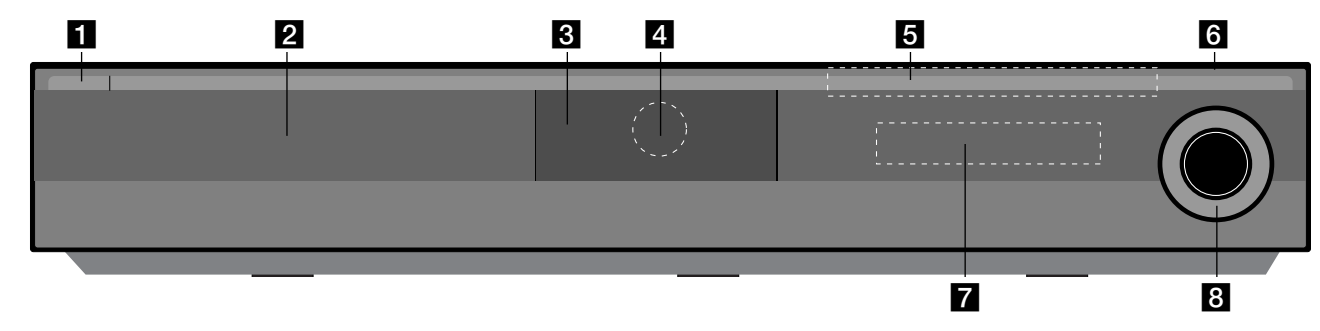

- a 1/} **Botón (POWER)** Apaga (OFF) y enciende (ON) la unidad.
- **B** Bandeja del disco Introduzca aquí el disco.

#### **R** Puerto de iPod Conecte el iPod aquí. Pulse ≜ para abrir el puerto de iPod.

- **d** Sensor remoto Dirija el mando a distancia hacia aquí.
- **B** Botones táctiles
	- Z **(OPEN/CLOSE)**  Abre y cierra la bandeja del disco.

### **-** N**/**X **(PLAY / PAUSE)**

Inicia la reproducción. Detiene temporalmente la reproducción. Vuelva a pulsar para salir del modo de pausa.

### **- ■ (STOP)**

Para la reproducción.

### **-** .**/** >**(SKIP)**

Pasa al archive/pista/capítulo siguiente o anterior. Busca retrocediendo o avanzando si lo mantiene pulsado.

### **- FUNC.**

Cambia la fuente de entrada entre (FM, OSD IPOD, REMOTE IPOD, AUX, PORTABLE, OPTICAL, COAXIAL, HDMI IN 1, HDMI IN 2) o muestra el menú en pantalla.

# **f** Puerto USB

# Conecte un dispositivo USB.

#### $\overline{z}$  Pantalla de visualización

Muestra el estado actual del reproductor.

## **R** VOLUME

ajusta el volumen del altavoz.

#### **Precauciones al utilizar los botones táctiles.**

- Utilice los botones táctiles con las manos limpias y secas.
- En un ambiente con humedad, evite que dicha humedad entre en contacto con los botones táctiles.
- No pulse los botones táctiles con fuerza para que funcionen.
- Si ejerce demasiada fuerza sobre ellos, puede dañar el sensor de que están provistos.
- Pulse el botón que quiera accionar para que funcione correctamente.
- Tenga cuidado y evite dejar materiales conductores (por e.j.: objetos metálicos) sobre los botones táctiles. Esto podría afectar negativamente a su funcionamiento.

## **Parte posterior**

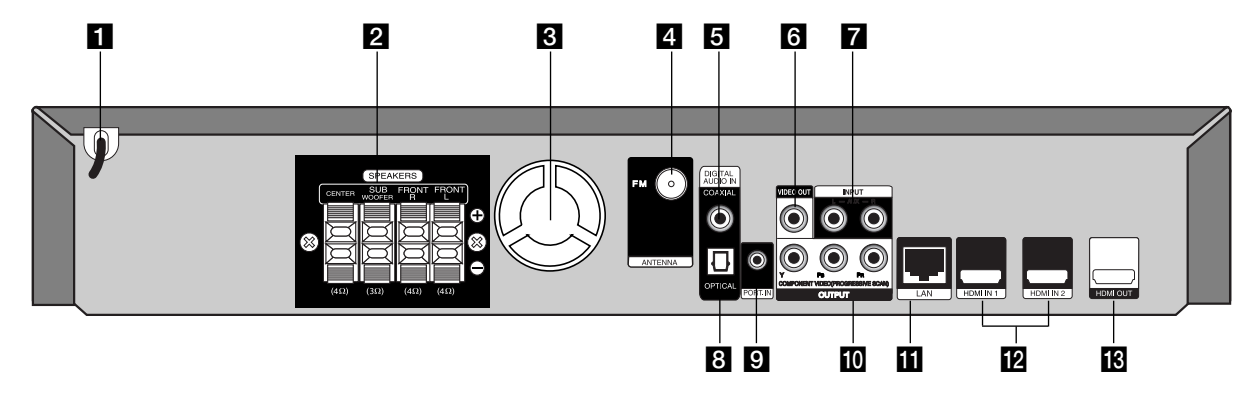

- **F1** Cable de alimentación CA Conéctelo a la toma de corriente.
- **2** Conectores SPEAKER (ALTAVOZ) Conéctelos a los altavoces.
- c **Ventilador de refrigeración**
- **d** Conector FM ANTENNA (ANTENA FM) Conéctelo a la antena de FM.
- **E** DIGITAL AUDIO IN (COAXIAL) Conecta con el equipo de audio digital (coaxial).
- **R** VIDEO OUT

Conexión a un televisor con entradas de vídeo.

g **AUX (L/R) INPUT**

Conecta con una fuente externa con salidas de audio de 2 canales.

**B** DIGITAL AUDIO IN (OPTICAL)

Conecta con el equipo de audio digital (óptico).

- **D** PORT. IN Conecta a un reproductor portátil con salida de audio.
- **i0** COMPONENT VIDEO (Y PB PR) **OUTPUT (PROGRESSIVE SCAN)** Conexión a un televisor con entradas Y Pb Pr.

**K** Puerto LAN Conecte una red con una conexión de banda ancha.

**12** HDMI IN (tipo A) 1/2

Conectar a una fuente externa con las salidas HDMI.

**FR** HDMI OUT (tipo A)

Conexión a un televisor con entradas HDMI (interfaz para audio y vídeo digitales).

## **Montaje de los altavoces**

Antes de conectar los altavoces, móntelos.

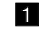

a **Fije los postes a la base girando el poste.** 

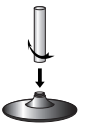

b **Pase el cable de conexión por el orificio del soporte.** Fije el altavoz a la base girando el altavoz.

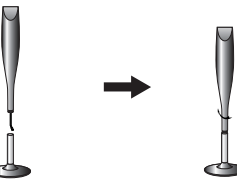

**E** Conecte el cable de conexión entre el altavoz y la base.

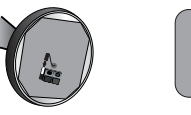

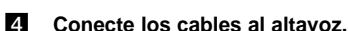

Utilice el cable del altavoz con la funda blanca o roja. Conecte el extremo negro del cable a los terminales marcados como – (menos) y el otro extremo a los terminales marcados como + (más).

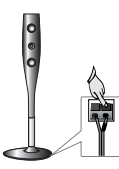

## **Conexión de altavoz**

## **Conexión de los altavoces al reproductor**

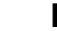

#### **Con el equipo se incluyen 4 cables de altavoz.**

Cada uno tiene un código de color con una banda cerca de cada extremo y conecta a uno de los 4 altavoces con el reproductor.

#### b **Conecta los cables al reproductor.**

Conecte cada cable con el terminal del mismo color de la parte de atrás del reproductor. Para conectar el cable al reproductor, pulse en las almohadillas de plástico para abrir las terminales de la conexión. Inserte el cable y suelte la almohadilla.

Conecte el extremo negro del cable al terminal marcado como - (menos) y el otro extremo al terminal marcado como + (más).

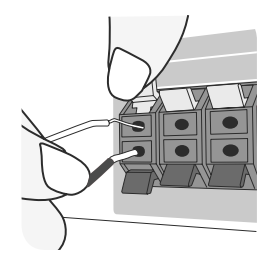

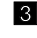

#### c **Conecta los cables al altavoz.**

Conecte el otro extreme de cada cable al altavoz adecuado según el código de colores:

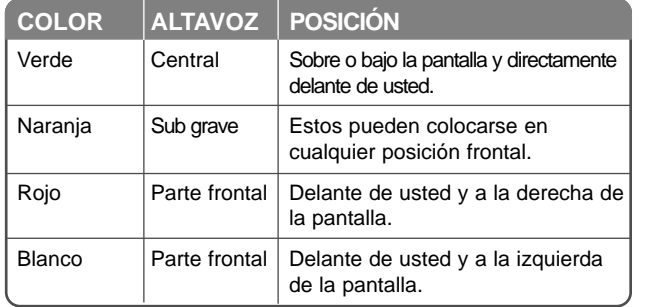

Para conectar los cables a los altavoces, apriete la conexión de plástico para abrir el terminal de la base de cada altavoz. Inserte el cable y suelte la almohadilla.

#### **Tenga cuidado con lo siguiente**

Tenga cuidado de asegurarse de que los niños no ponen las manos ni ningún otro objeto sobre el \*conducto del altavoz.

\*Conducto del altavoz: Un hueco en la caja del altavoz para un amplio sonido de graves.

#### **Conexión de antena FM**

FM - Conecte la antena FM al reproductor.

La recepción será mejor cuando los dos extremos sueltos de la antenna se encuentran en una línea recta y horizontal.

## **Ubicación del sistema**

La siguiente ilustración muestra un ejemplo de ubicación del sistema. Observe que las ilustraciones de estas instrucciones son diferentes de la unidad real, sólo con fines ilustrativos.

Para obtener el mejor sonido posible, todos los altavoces que no sean el de sub-graves deben colocarse a la misma distancia de la posición de escucha  $(①)$ .

- $(A)$  (A) Altavoz frontal izquierdo (L)/ $(B)$  Altavoz frontal derecho (R): Coloque los altavoces frontales a los lados del monitor o la pantalla y tan nivelados con la superficie de la pantalla como sea posible.
- C Altavoz central: Coloque el altavoz central sobre o bajo el monitor o la pantalla.
- D Altavoz surround izquierdo (L)/ E Altavoz surround derecho (R): Coloque los altavoces por detrás de la posición de escucha, mirando ligeramente hacia dentro.
- F Sub-graves: La posición del altavoz de sub-graves no es tan importante, ya que este sonido no es tan direccional. Pero es mejor colocar el altavoz de sub-graves cerca de los altavoces frontales. Gírelo ligeramente hacia el centro de la habitación para reducir la refracción en las paredes.
- G Unidad

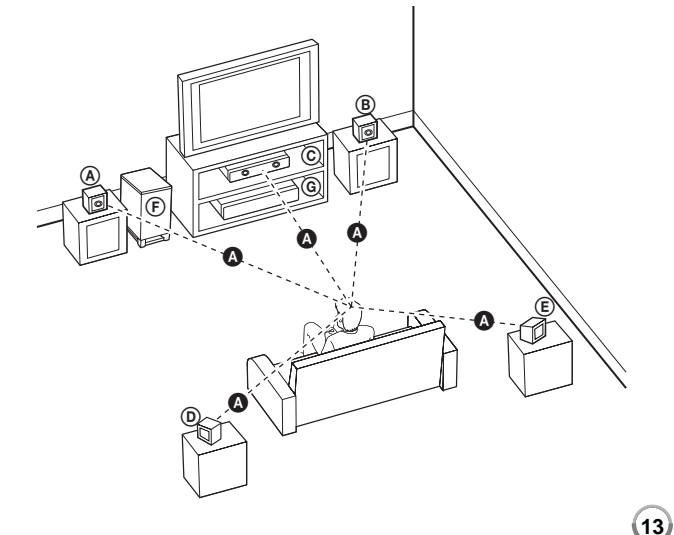

# **Indicador LED del transmisor inalámbrico**

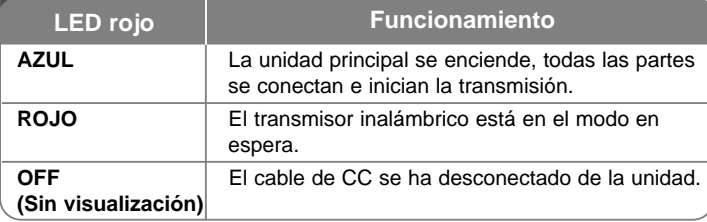

# **Configuración inicial de una ID para la conexión inalámbrica**

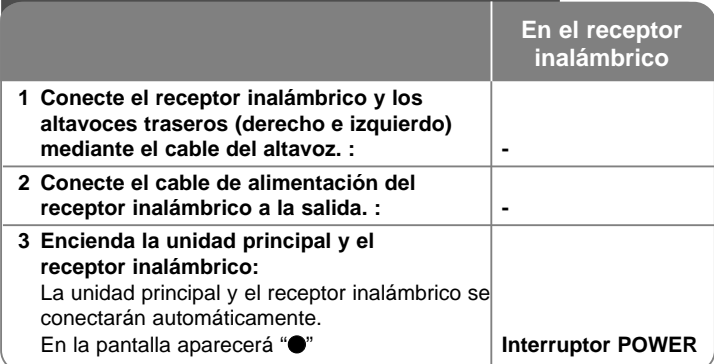

# **Configuración del número identificativo del transmisor inalámbrico**

Al fabricar la unidad, la ID se queda configurada. Si aparecen interferencias o usa un nuevo receptor inalámbrico, deberá configurar la ID de nuevo.

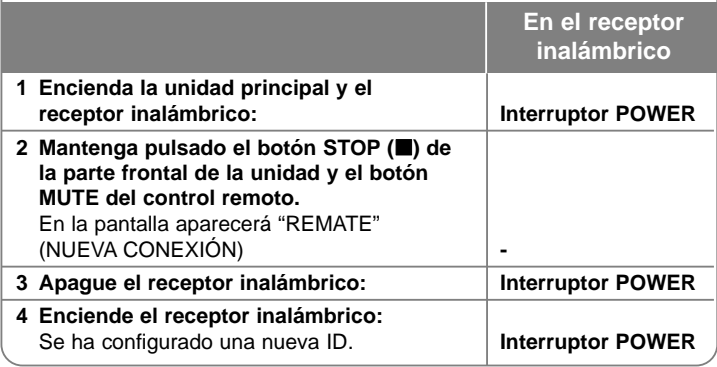

#### **Tenga cuidado con lo siguiente**

Si hay un producto cerca con una fuerte onda electromagnética, puede que haya interferencias. Coloque el equipo (receptor inalámbrico y unidad principal) lejos de este punto. (Por ejemplo: horno microondas)

Si no hay señal de audio durante más de 10 minutos, el Receptor inalámbrico cambiará automáticamente al estado de espera. En el modo de ahorro de energía, ambos indicadores LED se mostrarán en color rojo. Los indicadores LED cambiarán a azul si reciben alguna señal de audio.

Si acciona la unidad principal, los altavoces inalámbricos (de la parte trasera) se escucharán durante unos segundos en el modo en espera.

#### **Tenga cuidado con lo siguiente**

• Asegúrese de que los niños no toquen con las manos o con otros objetos el interior del \*conducto del altavoz.

\*Conducto del altavoz: una cámara para obtener sonido de bajos abundante en la caja del altavoz (carcasa).

- Establezca una distancia de 10 metros entre esta unidad y el receptor inalámbrico.
- Para obtener un rendimiento óptimo fije una distancia de 2 a 10 metros entre el transmisor y el receptor inalámbrico, ya que de aumentar la distancia la comunicación podría no establecerse.
- Asegúrese de conectar el cable del altavoz al terminal adecuado en los componentes.  $+ a + y - a -$ . Si los cables están invertidos, el sonido se escuchará distorsionado y con falta de bajos.
- Pasarán varios segundos (quizás algo más de tiempo) antes de que se establezca la conexión entre el transmisor y el receptor inalámbrico.
- Use a coluna posterior, pelo menos, 30 cm afastada de qualquer ecrã ou monitor de PC.

#### **Acerca del núcleo de ferrita (sólo para EMI)**

Asegúrese de conectar el núcleo de ferrita al cable del altavoz (para conectar a esta unidad y el receptor inalámbrico).

El núcleo de ferrita puede reducir los ruidos.

#### **Cómo acoplar el núcleo de ferrita**

- **1** Pulse el dispositivo de retén (a) del núcleo de ferrita para que se abra.
- **2** Enrolle los cables del altavoz una vez sobre el núcleo de ferrita. (Consulte la figura 3 y los comentarios).
- **3** Cierre el núcleo de ferrita, hasta que escuche un clic.

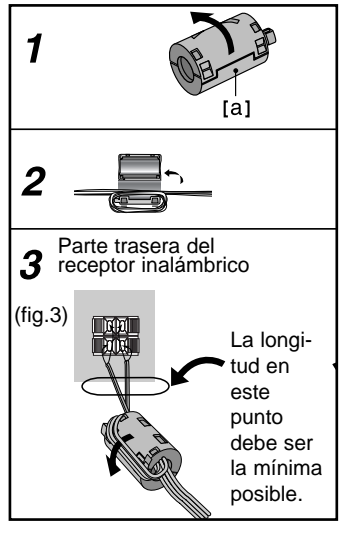

# **Conexiones al televisor**

Realice una de las siguientes conexiones, dependiendo de la capacidad del equipo en cuestión.

### Consejos:

- Según del televisor y del otro equipo que desee conectar, existen varias formas de conectar la unidad. Utilice únicamente una de las conexiones descritas a continuación.
- Consulte los manuales de la TV o los demás dispositivos según sea necesario para conectarlos de la mejor forma.

### Precaución:

- Asegúrese de que el reproductor está conectado directamente al televisor. Sintonice el televisor al canal de entrada de vídeo correcto.
- No conecte el reproductor a través del vídeo. La imagen del DVD podría aparecer distorsionada por el sistema de protección anticopia.

## **Conexión HDMI**

Si dispone de un televisor o monitor HDMI, puede conectarlo a este "reproductor usando un cable HDMI.

Conecte el terminal HDMI OUT del reproductor a la conexión HDMI IN de la TV o monitor complatible **(H)**.

Seleccione la fuente del televisor a HDMI (consulte el manual de instrucciones del televisor).

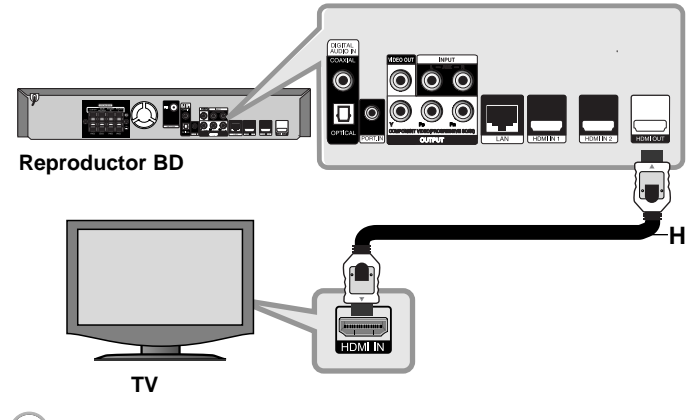

## Notas:

- Debe seleccionar una salida de audio HDMI que acepte la TV usando las opciones de [Audio HDMI] del menú [Config.] (véase la página 26).
- Si el dispositivo HDMI conectado no acepta la salida de audio de la unidad, el sonido del audio del dispositivo HDMI se distorsionará o no se emitirá en absoluto.

### Consejos :

- Con esta conexión HDMI puede disfrutar de señales digitales de audio y vídeo conjuntas.
- Si utiliza una conexión HDMI, puede modificar la resolución de la salida HDMI. (consulte el apartado "Configuración de resolución" en la página 18-19.)
- Seleccione el tipo de salida de vídeo de la conexión HDMI OUT usando el menú [Conf. color HDMI] en el menú [Config.] (Véase la página 24).

### Precaución:

- No modifique la resolución si la conexión ya se ha establecido, podrían producirse fallos en el funcionamiento. Para resolver este problema, apague el reproductor y vuelva a encenderlo.
- Cuando no se verifica la conexión HDMI con HDCP, la pantalla de TV cambiará a negro o verde o podría aparecer ruido. En este caso, compruebe la conexión HDMI o desconecte el cable HDMI.
- Si aparece ruido o líneas en la pantalla, compruebe que el cable HDMI (la longitud está generalmente limitada a 4.5m) y use un cable HDMI de alta velocidad (Versión 1.3).

### Información adicional sobre HDMI

- Cuando conecte un dispositivo compatible con HDMI o DVI, realice las siguientes comprobaciones:
	- Intente apagar el dispositivo HDMI/DVI y este reproductor. A continuación, encienda el dispositivo HDMI/DVI y transcurridos unos 30 segundos, encienda el reproductor.
	- La entrada de vídeo del dispositivo conectado está seleccionada correctamente para esta unidad.
	- El dispositivo conectado es compatible con las entradas de vídeo de resolución 720x576p, 1280x720p, 1920x1080i o 1920x1080p.
- No todos los dispositivos HDMI o DVI compatibles con HDCP funcionarán con este reproductor.
	- La imagen no se verá correctamente con un dispositivo que no sea compatible con HDCP.
	- El reproductor no reproduce y la pantalla de TV cambia a negro o verde o aparece ruido.

## **Conexión de vídeo componente**

Conecte las tomas COMPONENT VIDEO OUT del reproductor a las tomas de entrada correspondientes del televisor mediante los cables Y Pb Pr **(C)**. Puede escuchar el sonido por los altavoces del sistema.

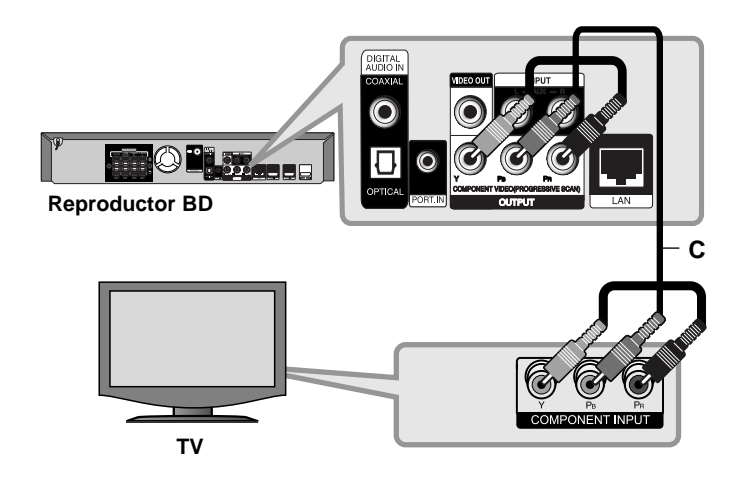

### Sugerencia:

Si utiliza la conexión COMPONENT VIDEO OUT, puede modificar la resolución de salida (consulte el apartado "Configuración de resolución" en la página 18-19.)

## **Conexión de vídeo**

Conecte la toma VIDEO OUT del reproductor a la toma de entrada de vídeo situada en el televisor mediante un cable de vídeo **(V)**. Puede escuchar el sonido por los altavoces del sistema.

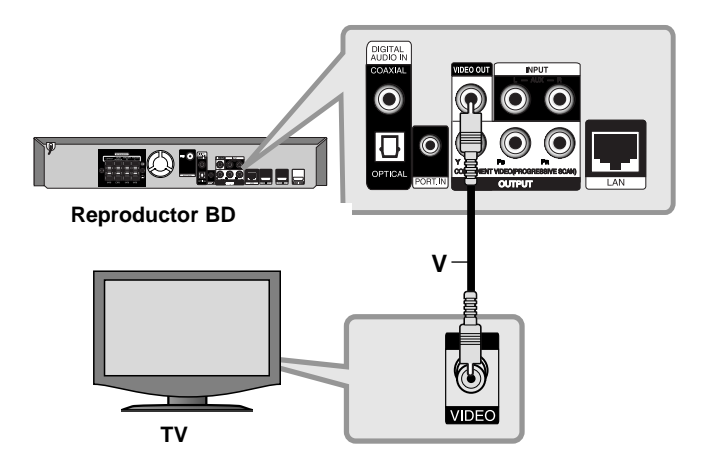

## **Configuración de resolución**

El reproductor proporciona varias resoluciones de salida para las conexiones HDMI OUT y COMPONENT VIDEO OUT.

Puede cambiar la resolución usando el menú [Config.] o pulsando el botón RESOLUTION en el menú [MENÚ INICIO] y el menú [Config.].

#### Nota:

Dado que hay varios factores que afectan a la resolución de salida de video, consulte "Resolución disponible en función del ajuste de resolución" a la derecha.

## **Cómo cambiar la resolución utilizando el botón RESOLUTION**

Pulse repetidamente RESOLUTION en el menú [MENÚ INICIO] y el menú [Config.] para cambiar la resolución. La pantalla mostrará la resolución actual.

## **Cómo cambiar la resolución con el menú [Config.]**

- **1** Pulse HOME y aparecerá el [MENÚ INICIO].
- **2** Seleccione [Config.] y pulse ENTER. Aparece el menú [Config.].
- **3** Utilice  $\blacktriangle$  /  $\nabla$  para seleccionar la opción [PANTALLA] y, a continuación,  $pulse\blacktriangleright$  para pasar al segundo nivel.
- **4** Utilice ▲ / ▼ para seleccionar la opción [Resolución] y, a continuación,  $pulse \triangleright$  para pasar al tercer nivel.
- **5** Use ▲ / ▼ para seleccionar una opción y, a continuación, pulse ENTER para confirmar su selección.

### Nota:

Si la señal de vídeo de la conexión HDMI OUT (SALIDA HDMI) no sale de la pantalla de la TV cuando la opción [Resolution] (Resolución) se configura como [Auto], cambie la resolución de salida de vídeo pulsando el botón RESOLUTION (RESOLUCIÓN).

## **Resolución disponible en función del ajuste de resolución**

#### **• Cuando se reproducen medios sin protección anticopia**

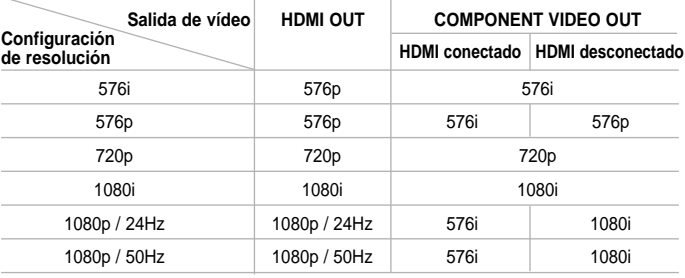

#### **• Al reproducir un disco con protección anticopia**

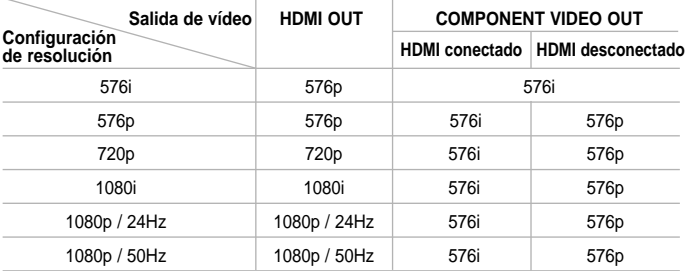

#### Notas:

- Dependiendo de la pantalla, algunas configuraciones de resolución podrían hacer que la imagen desapareciera o apareciera una imagen anormal. En este caso, pulse la tecla HOME y, a continuación, RESOLUTION repetidamente hasta que vuelva a aparecer la imagen.
- Este reproductor admite la salida simultánea por todas las conexiones de salida de vídeo. La resolución de la salida HDMI no será la misma que la resolución de salida de vídeo componente.

#### **Conexión HDMI OUT**

- Para una configuración de resolución de 576i, la resolución real de salida de HDMI OUT cambiará a 576p.
- Si selecciona manualmente una resolución y, a continuación conecta un terminal HDMI a la TV y ésta no la acepta, la configuración de resolución cambiará a [Auto].
- Si selecciona una resolución que no admite la TV, aparecerá un mensaje de advertencia. Tras cambiar la resolución, si no puede ver la pantalla, espere 20 segundos y la resolución volverá a cambiar a la resolución anterior automáticamente.
- La velocidad de fotogramas de la salida de video 1080p puede configurarse automáticamente a 24Hz o 50Hz dependiendo de la capacidad y las preferencias de la TV conectada y se basa en la velocidad de fotogramas del vídeo nativo del contenido del disco BD-ROM.

### **Conexión COMPONENT VIDEO OUT**

- Para la configuración de resolución de 1080p de un medio sin protección, la resolución de salida real de la conexión COMPONENT VIDEO OUT cambiará a 1080i.
- Para la configuración de resolución de 720p, 1080i y 1080p con un medio protegido, la resolución real de salida de la conexión COMPONENT VIDEO OUT cambiará a 576i o 576p dependiendo de la conectividad del cable HDMI.

**19**

• Los sistemas BD o DVD podrían evitar la escalada en la salida analógica.

### **Conexión VIDEO OUT**

La resolución de la clavija VIDEO OUT siempre es 576i.

## **Conexión a Internet**

Este reproductor se puede conectar a una red de área local (LAN) por medio del puerto LAN del panel trasero.

Después de la conexión física, se tiene que instalar la comunicación en red en el reproductor. Esto se hace desde el menú [Config.] - Para más información consulte "Menú [RED]" en la página 28.

Conecte el puerto LAN del reproductor al puerto correspondiente del módem o router con un cable LAN.

Utilice un cable LAN recto disponible en comercios (Categoría 5/CAT5 o mejor con un conector RJ45).

Gracias a la conexión de la unidad a Internet de banda ancha se pueden realizar actualizaciones de software, además de usar las funciones de BD-Live y de YouTube.

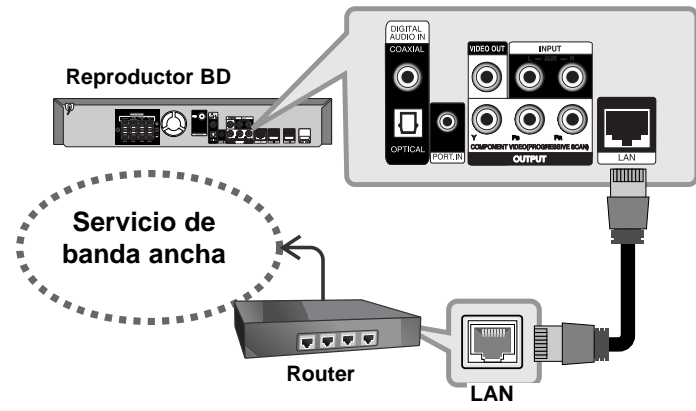

#### Precaución:

- Cuando enchufe o desenchufe el cable LAN, hágalo sujetando el cable por el enchufe. Al desenchufarlo, no estire del cable LAN, desenchúfelo presionando hacia abajo el enchufe.
- No conecte un cable de teléfono modular al puerto LAN.

• Existen varias configuraciones para la conexión, siga las especificaciones de su compañía de telecomunicaciones o de su proveedor de Internet.

#### Notas:

- Dependiendo del proveedor de Internet, el número de dispositivos que pueden conectarse a Internet puede estar limitado por las condiciones aplicables del servicio. Para más información contacte con su proveedor.
- Nuestra empresa no se responsabiliza de ningún fallo del reproductor o de las características de la conexión a Internet debidas a errores de comunicación asociados con su conexión de Internet de banda ancha, u otros equipos conectados.
- Nuestra empresa no se responsabiliza de los problemas con la conexión a Internet.
- Las funciones de discos BD-ROM disponibles mediante la conexión a Internet no son han sido creadas ni proporcionadas por nuestra empresa por lo que no será responsable del funcionamiento o la continuidad de la disponibilidad. Puede que algunos de estos materiales disponibles con la conexión a Internet no sean compatibles con el reproductor. Si tiene dudas sobre este tipo de contenidos, contacte con el productor del disco.
- Algunos contenidos de Internet necesitan una conexión con mayor amplitud de banda.
- Incluso si el reproductor está correctamente conectado y configurado, algún contenido de Internet puede no funcionar correctamente por saturación de la línea, la calidad o el ancho de banda de su servicio de Internet o problemas del proveedor del contenido.
- Puede que algunas operaciones de conexión a Internet no sean posibles debido a ciertas restricciones fijadas por el proveedor se servicios de Internet que le suministra la conexión de banda ancha a Internet.
- Los gastos que le cobre su proveedor, incluyendo los cargos por la conexión, son responsabilidad suya.
- Se necesita un puerto LAN 10 Base-T o 100 Base-TX para conectar el reproductor. Si su servicio de Internet no permite este tipo de conexión, no podrá conectar el reproductor.
- Debe utilizar un router para utilizar el servicio xDSL.
- Para utilizar el servicio DSL necesita un módem DSL, y para utilizar un servicio de módem de cable necesita un módem de cable. Dependiendo del método de acceso y del acuerdo de suscripción con su proveedor, existe la posibilidad de que no pueda utilizar las características de conexión a Internet que contiene el reproductor, o puede que el número de dispositivos que puede conectar al mismo tiempo sea limitado. (Si su proveedor limita la suscripción a un dispositivo, el reproductor no se podrá conectar cuando el ordenador ya esté conectado).
- Dependiendo de las políticas y restricciones de su proveedor, puede que no se admita el uso de un router o que se limite su uso. Para más información, contacte directamente con su proveedor.
- Su proveedor puede proteger el reproductor de conexiones a la red al confirmar la dirección MAC. En este caso, contacte con su proveedor para solicitar que se inicialice la dirección MAC.

## **Configuración del modo de sonido**

Puede seleccionar un modo de sonido adecuado. Pulse varias veces SOUND hasta que aparezca el modo que desee en la pantalla del panel frontal o la pantalla de la TV.

La configuración del modo de sonido no estará disponible cuando [Audio HDMI] esté configurado como [Activado] (véase la página 26).

**Modo [Natural] :** Puede disfrutar de un sonido confortable y natural.

**Modo [Bypass]:** El software con señales de audio surround multicanal se reproduce según la forma de su grabación.

**Modo [Bass Booster]:** Refuerza el efecto de graves del sonido de los altavoces izquierdo y derecho y el altavoz de sub-graves.

**Modo [PL II MOVIE]:** Realiza la decodificación de película Pro Logic ll en la señal de entrada y produce cinco canales de salida de banda completa desde una fuente de 2 canales. Esta configuración es ideal para ver vídeos doblados o películas viejas. Este módulo está disponible solamente para fuentes de 2 canales.

**Modo [PL II Music]:** Realiza una decodificación del modo música Pro Logic ll en la señal de entrada y produce cinco canales de salida de banda completa desde una fuente de 2 canales. Esta configuración es ideal para fuentes normales de stereo como, por ejemplo, un CD. Este módulo está disponible solamente para fuentes de 2 canales.

**Modo [News]:** Este modo hace que la voz suene nítida, mejorando la calidad del sonido de voz. Este modo emite el sonido por los altavoces frontales de izquierda y derecha, el central y altavoz de sub-graves.

**Modo [Drama]:** Puede disfrutar de un sonido más dinámico con un canal central mejorado mientras ve una película en televisión. Este modo emite el sonido por los altavoces frontales de izquierda y derecha, el central y altavoz de sub-graves.

**Modo [Sports]:** Este modo produce una expansión dinámica del sonido para los eventos deportivos.

**Modo [Game]:** Puede disfrutar de un sonido más virtual para los videojuegos.

**Modo [Concert]:** Crea el sonido de una sala de conciertos.

**Modo [Music ReTouch]:** Al escuchar archivos MP3 o de otro formato comprimido, esta opción mejorará el sonido. Este módulo está disponible solamente para fuentes de 2 canales.

#### Nota:

Sólo el modo [BYPASS] está disponible cuando el [Efecto de audio HD] esté configurado como [Apagado] y se esté reproduciendo una fuente que contenga Dolby Digital Plus, Dolby TrueHD y DTS-HD.

## **Ajuste de la configuración de niveles del altavoz**

Puede ajustar el nivel de sonido de cada altavoz. Pulse varias veces SPK LEVEL para seleccionar el altavoz que desee configurar. Pulse VOL. (+/-) para ajustar el nivel de sonido del altavoz seleccionado mientras que se muestra el menu de configuración en la pantalla del panel frontal o de la TV. Repita el procedimiento y ajustse el nivel de sonido de los demás altavoces.

# **Utilización de la función de noche**

Puede comprimir el rango dinámico de la banda sonora. Pulse varias veces NIGHT.

Esta opción puede resultar útil cuando desee ver películas a bajo volumen por la noche.

**[NIGHT OFF]:** La función de noche se desactiva. **[NIGHT ON]:** Reducción del rango dinámico.

#### Notas:

- La función de noche puede ser menos efecto o no tener efecto ninguno dependiendo de la fuente.
- Durante la función de noche, la iluminación de los botones y el control de volumen se apagarán y se reducirá el brillo del panel frontal.

# **Utilización del temporizador**

Puede configurar el sistema para que se apague a una hora seleccionada, por lo que podrá quedarse dormido escuchando música.

- Presione repetidamente SLEEP para seleccionar las opciones del período de tiempo deseado (en minutos): (Dimmer on  $\rightarrow$  Sleep timer  $\rightarrow$  Dimmer off)

Regulador de intensidad activado: La iluminación de los botones táctiles y el control de volumen se desactivarán y se reducirá la intensidad del panel frontal.

- Para visualizar la cuenta atrás hasta el modo de espera, presione SLEEP de nuevo.

**21**

- Para desactivar el temporizador de desconexión automática, presione SLEEP hasta que aparezca el estado previo o presione POWER para poner la unidad en modo de espera.

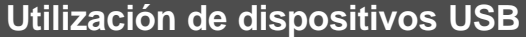

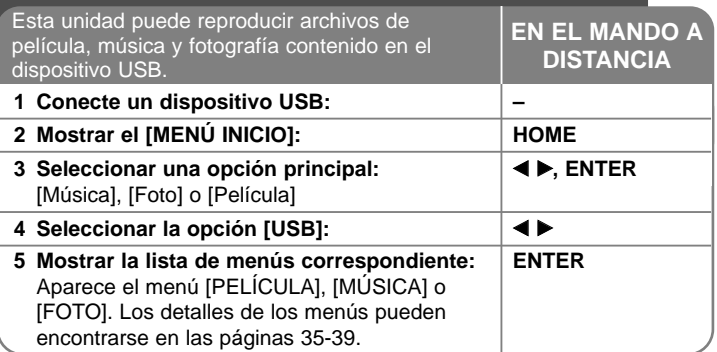

### Sugerencia:

**22**

Si selecciona la opción [Película], [Foto] o [Música] cuando el dispositivo USB está conectado y se inserta un disco al mismo tiempo, aparecerá el menú de selección de medio. Seleccione un medio y, a continuación, pulse ENTER.

**Por ejemplo:**

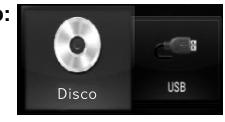

## **Inserción y extracción de un dispositivo USB**

**Inserción de un dispositivo USB –** Insértelo directamente hasta que entre en su lugar.

**Extracción del dispositivo USB –** Retire el dispositivo USB o el cable con cuidado.

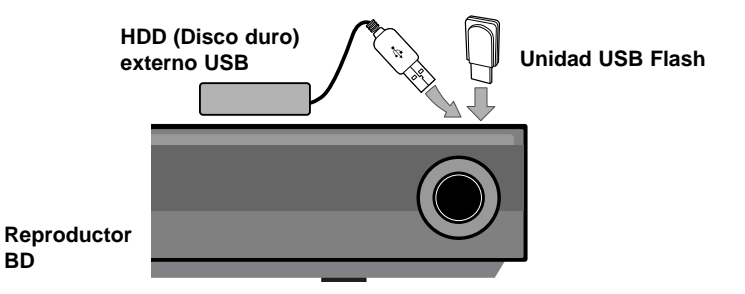

#### Notas:

**BD**

- Esta unidad admite solamente Unidades Flash USB y HDD (Disco duro) Externo USB con formato FAT16 o FAT32.
- El dispositivo USB puede usarse para almacenamiento local para disfrutar de discos BD-Live con Internet.
- Esta unidad admite hasta 4 particiones en el dispositivo USB.
- No extraiga el dispositivo USB durante el funcionamiento (reproducción, etc…)
- No admite dispositivos USB que requieran instalación adicional de software al conectarlo a un ordenador.
- Dispositivo USB: Dispositivo USB que admita USB1.1 y USB2.0.
- Pueden reproducirse archivos de película (DivX), Archivos de música (MP3/WMA) y archivos de fotografías (JPEG/PNG). Para obtener una información detallada de funcionamiento con cada archivo, consulte las páginas correspondientes.
- Es recomendable realizar copias de seguridad regularmente para evitar pérdida de datos.
- Si usa un cable de extensión o un concentrador USB, el dispositivo USB no podrá ser reconocido.
- Algunos dispositivos USB podrían no funcionar con esta unidad.
- No admite cámaras digitales ni teléfonos móviles.
- El puerto USB de la unidad no puede conectarse a un PC. La unidad no puede usarse como un dispositivo de almacenamiento.

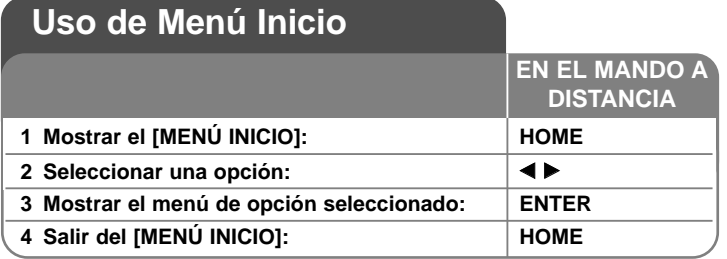

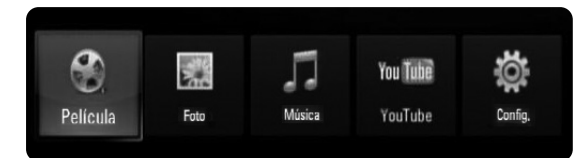

[Película] – Inicia la reproducción del medio de vídeo o muestra el menú [Película].

[Foto] – Muestra el menú [Foto]. (página 38-39)

[Música] – Muestra el menú [Música]. (página 37-38)

[YouTube] – Muestra en el televisor los vídeos de YouTube difundidos desde el servidor de YouTube a través de Internet. (página 40-42)

[Config.] – Muestra el menú [Config.]. (página 23-29)

#### Consejos :

Si selecciona la opción [Película], [Foto] o [Música] cuando el dispositivo USB está conectado y se inserta un disco al mismo tiempo, aparecerá el menú de selección de medio. Seleccione un medio y, a continuación, pulse ENTER.

#### Notas:

- La unidad pasará al modo de parada cuando aparezca el [MENÚ INICIO] su pulsa HOME durante la reproducción.
- Si inserta una DVD o un disco que no se puede reproducir y tiene formato ISO9660 o UDF, la opción [Película], [Foto] o [Música] se puede seleccionar desde Menú Inicio. Pero no podrá reproducirlo.

# **Ajustar los valores de configuración**

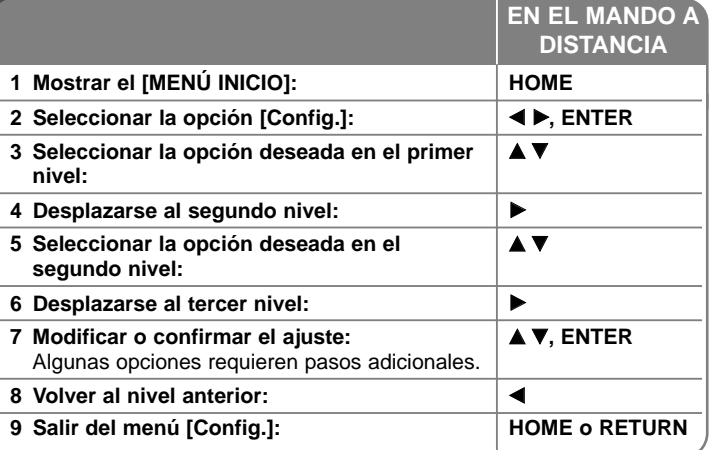

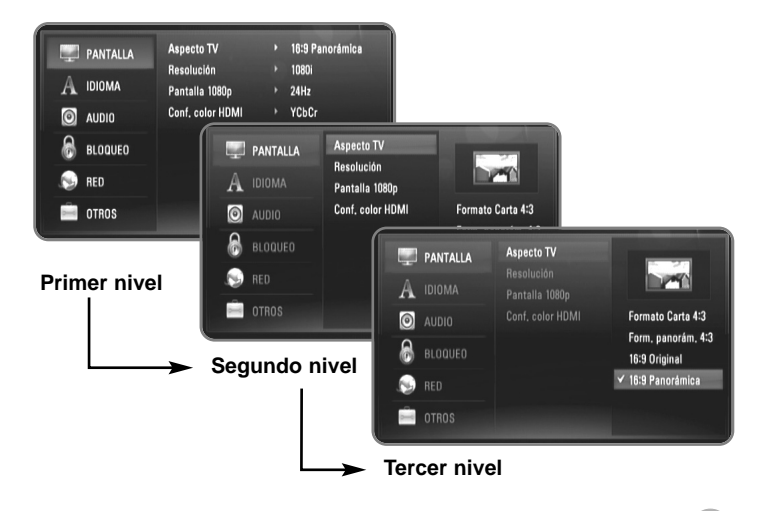

## **Menú [PANTALLA]**

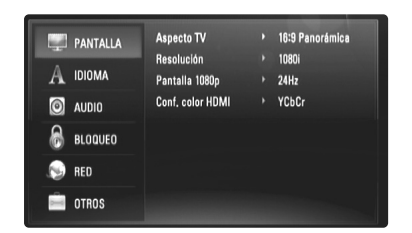

#### **Aspecto TV**

**[Formato Carta 4:3] –** Selecciónelo cuando haya una pantalla de televisión tradicional (4:3) conectada. Muestra la imagen con barras que la ocultan por la parte superior e inferior.

**[Form. panorám. 4:3] –** Selecciónelo cuando haya una pantalla de televisión tradicional (4:3) conectada. Muestra la imagen recortada para ajustarse a la pantalla de su TV. Ambos lados de la imagen están recortados.

**[16:9 Original] –** Seleccione esta opción cuando se haya conectado a una TV panorámica 16:9. La imagen de formato 4:3 se mostrará con una proporción de 4:3 con bandas negras a derecha e izquierda.

**[16:9 Panorámica] –** Seleccione esta opción cuando se haya conectado a una TV panorámica 16:9. La imagen de formato 4:3 se ajustará horizontalmente (en proporción lineal) para llenar toda la pantalla.

#### Nota:

**24**

No se puede seleccionar la opción [Formato Carta 4:3] y [Form. panorám. 4:3] cuando la resolución configurada supera los 720p.

#### **Resolución**

Fija la resolución de salida del componente y de la señal de vídeo HDMI. Para más información sobre la resolución consulte la parte de "Configuración de resolución" en la página 18-19.

**[Auto] –** Si la conexión [HDMI OUT] se conecta a una TV que proporcione información de pantalla (EDID), se seleccionará automáticamente la resolución que mejor se adapte a la TV conectada. Si solamente está conectada la conexión COMPONENT VIDEO OUT], la resolución se cambiará a 1080i de forma predeterminada.

**[1080p] –** Representa 1080 líneas de vídeo progresivo (sólo para la conexión HDMI).

**[1080i] –** Representa 1080 líneas de vídeo entrelazado.

**[720p] –** Representa 720 líneas de vídeo progresivo.

**[576p] –** Representa 576 líneas de vídeo progresivo.

**[576i] –** Representa 576 líneas de vídeo entrelazado.

#### **Pantalla 1080p**

Cuando la resolución se configure como 1080p, seleccione la opción [24Hz] para obtener una presentación limpia del material filmado (1080/24p) con una pantalla equipada con HDMI compatible con la entrada 1080/24p.

#### Notas:

- Si selecciona [24Hz], podrían producirse distorsiones en la imagen cuando el vídeo cambia material filmográfico y de vídeo. En ese caso, seleccione [50Hz].
- Incluso cuando la opción [Pantalla 1080p] se configura a [24Hz], si la TV no es compatible con 1080/24p, la frecuencia de fotogramas real de la salida de video será 50Hz o 60Hz según el formato de la fuente de vídeo.

#### **Conf. color HDMI**

Seleccione el tipo de salida de la conexión HDMI OUT. Para esta configuración, consulte los manuales del dispositivo de pantalla.

**[YCbCr] –** Seleccione esta opción al conectar a un dispositivo de pantalla HDMI.

**[RGB] –** Seleccione esta opción al conectar a un dispositivo de pantalla RGB.

### **Menú [IDIOMA]**

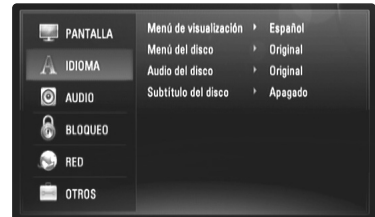

#### **Menú de visualización**

Seleccione un idioma para el menú [Config.] y para la información en pantalla.

#### **Menú del disco / Audio del disco / Subtítulo del disco**

Seleccione el idioma que prefiera para la pista de audio (audio del disco), los subtítulos, y el menú del disco.

**[Original] –** Hace referencia al idioma original en que se grabó el disco.

**[Otros] –** Pulse ENTER para seleccionar otro idioma. Use los botones numéricos y a continuación ENTER para introducir el número de 4 dígitos según la lista de códigos de idioma de la página 48.

**[Apagado] (para subtítulos del disco) –** Desactiva los subtítulos.

#### Nota:

Dependiendo del disco, puede que la configuración del idioma no esté disponible.

### **Menú [AUDIO]**

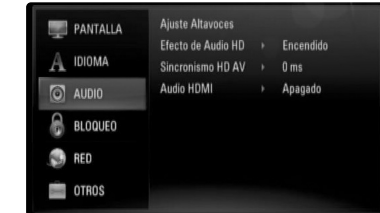

#### **Ajuste Altavoces**

Para obtener el mejor sonido posible, utilice la pantalla Speaker Setup (Configuración de altavoz) para especificar el volumen de los altavoces conectados y su distancia de la posición de escucha. Utilice la opción Test (Prueba) para ajustar el volumen al mismo nivel.

**[Altavoces] –** Seleccione el altavoz que desee ajustar.

**[Volumen] –** Ajusta el nivel de salida de cada altavoz. Asegúrese de la opción "Test" (Prueba) se configura como "All" (Todo) para facilitar el ajuste.

**[Distancia] –** Ajusta la distancia entre los altavoces y la posición de escucha.

**25**

**[Prueba] –** Los altavoces emitirán un tono de prueba. All (Todo): El tono de prueba se emite en todos los altavoces en secuencia.

Para guardar la configuración, pulse ENTER y seleccione [Yes] (Sí) pulsando  $\blacktriangleleft$  / $\blacktriangleright$ .

#### **Efecto de Audio HD**

Selecciona si mezclar o no el audio principal con el secundario.

**[Apagado] –** Emite solamente el audio principal.

**[Encendido] –** Emite el audio obtenido al mezclar el audio primario, el secundario y los efectos de sonido.

#### **Sincronismo HD AV**

A veces, la TV digital sufre de una demora entre la imagen y el sonido. Si ocurre esto, puede compensarlo configurando una demora del sonido para que "espere" eficazmente a que llegue la imagen: esto se llama Sincronismo HD AV.

Utilice  $\triangle \blacktriangledown$  para subir o bajar por la lista de demoras, que puede configurar a cualquier opción entre 0 y 300mseg.

La demora variará dependiendo del canal de TV digital en el que se encuentre. Si cambia el canal, será necesario volver a ajustar la opción Sincronismo HD AV.

#### **Audio HDMI**

Puede configurar la salida de altavoz de TV de la señal de audio de la conexión HDMI OUT (SALIDA HDMI) .

**[Apagado] –** Las señales de audio se emiten sólo a los altavoces del sistema.

**[Encendido] –** Las señales de audio se emiten desde el altavoz de la TV y los altavoces frontales izquierdo y derecho y de sub-graves del sistema.

#### Nota:

- Cuando la opción [Audio HDMI] se configure como [Encendido], el modo de sonido cambiará automáticamente a [BYPASS].
- Cuando la opción [Audio HDMI] se configure como [Encendido], puede no oír el diálogo por los altavoces frontales derecho e izquierdo del sistema.

#### **Menú [BLOQUEO] (Control paterno)**

La configuración de [BLOQUEO] afecta solamente a la reproducción de BD y DVD.

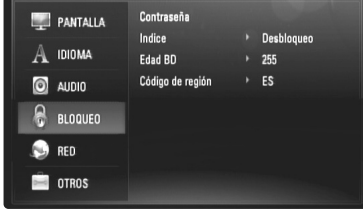

Para acceder a las distintas funciones de [BLOQUEO] es preciso introducir el código de seguridad de 4 dígitos establecido anteriormente. Si todavía no ha introducido una contraseña, se le pedirá que lo haga. Introduzca una contraseña de 4 dígitos y pulse ENTER. Vuelva a introducirla y pulse ENTER para verificarla.

#### **Contraseña**

Puede crear, modificar o eliminar la contraseña.

**[Nueva] –** Introduzca una contraseña de 4 dígitos y pulse ENTER. Vuelva a introducirla y pulse ENTER para crear una contraseña nueva. **[Cambiar] –** Introduzca la contraseña actual y pulse ENTER. Introduzca una contraseña de 4 dígitos y pulse ENTER. Vuelva a introducirla y pulse ENTER para crear una contraseña nueva. **[Eliminar] –** Introduzca la contraseña de 4 dígitos y pulse ENTER para eliminarla.

#### Sugerencia:

Si se equivoca antes de pulsar ENTER, pulse CLEAR. A continuación, introduzca los números correctos.

#### **Si olvida su contraseña**

Si olvida su contraseña, puede borrarla siguiendo estos pasos:

- **1** Extraiga los discos que puedan estar en el reproductor.
- **2** Resalte la opción [Contraseña] en la opción [BLOQUEO].
- **3** Utilice los botones numéricos para introducir "210499". Se borra la contraseña.

#### **Indice**

Bloquea la reproducción de DVD clasificados según su contenido. (No todos los discos están clasificados.)

**[Indice 1-8] –** La clasificación uno (1) es la que tiene más restricciones y la ocho (8) la que menos.

**[Desbloqueo] –** Si selecciona la opción de desbloqueo, el control paterno no estará activado y el disco se reproducirá en su totalidad.

#### **Edad BD**

Establece un límite de edad para la reproducción de BD-ROM. Utilice los botones numéricos para introducir un límite de edad para la visualización de BD-ROM.

**[255] –** Todos los BD-ROM se pueden reproducir.

**[0-254] –** Prohíbe la reproducción de BD-ROM con la correspondiente selección de valoración incorporada.

**27**

#### **Codigo de región**

Introduzca el código del área cuyos estándares se han utilizado para valorar el DVD, según la lista que aparece en la página 48.

## **Menú [RED]**

Los ajustes de [RED] son necesarios para poder usar las funciones de actualización de software, BD Live y YouTube.

Algunos discos BD-ROM pueden permitirle acceder a sitios BD-ROM especiales, si conecta el reproductor a Internet. Por ejemplo, si un sitio BD-ROM incluye contenido como, por ejemplo, enlaces a trailers de futuras películas, podrá ver el contenido descargado en el reproductor. No necesita conectarse a un PC para utilizar esta función.

### Preparaciones:

- Esta función necesita una conexión a Internet de banda ancha siempre disponible. (Consulte la página 20-21).
- Es necesario un disco BD-ROM compatible con esta función. No todos los discos BD-ROM son compatibles.

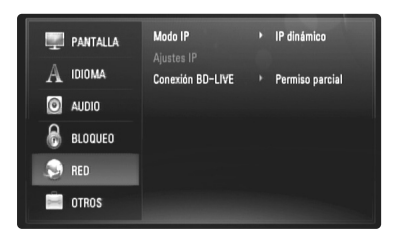

#### **Modo IP**

Si hay un servidor DHCP en la red de área local (LAN), el reproductor tendrá una dirección IP automáticamente asignada. Si está utilizando un router o módem de banda ancha con función DHCP (Dynamic Host Configuration Protocol), seleccione [IP dinámico]. La dirección IP se determinará automáticamente.

Si no hay servidor DHCP en la red y va a establecer la dirección IP manualmente, seleccione [IP estático]. A continuación, fije la [dirección IP], [máscara de red], [gateway] y [servidor DNS] con la opción [Ajustes IP].

### Nota:

El menú [Modo IP] se muestra tanto si está conectado a Internet como si no. " $\oslash$ " aparecerá cuando la conexión falle.

#### **Procedimiento para comprobar la configuración de la red**

Seleccione la opción [Modo IP] y observe el indicador de estado de la red que se muestra encima del menú. (El indicador de estado de la red cambia según la configuración de la red.)

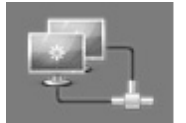

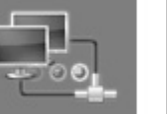

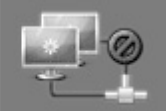

Permite usar la red Comprobando la red No se puede usar la red

#### **Ajustes IP**

Esta opción sólo está disponible si la opción [Modo IP] se ajusta a [IP estático].

Utilice los botones  $\triangle$  /  $\nabla$  /  $\blacktriangleleft$  /  $\blacktriangleright$  para seleccionar un campo. Utilice el teclado numérico para introducir un valor. Pulse ENTER cuando [OK] se resalte para terminar y salir de la pantalla.

#### **Conexión BD-LIVE**

Al usar las funciones de BD-Live puede restringir el acceso a Internet.

**[Permitido] –** El acceso a Internet se permite a todos los contenidos de BDLive.

**[Permiso parcial] –** El acceso a Internet se permite solamente al contenido de BD-Live que disponga de certificados de propietario. El acceso a Internet y las funciones AACS queda prohibido para todo el contenido BD-Live sin certificado.

**[Prohibido] –** El acceso a Internet queda prohibido a todos los contenidos de BD-Live.

## **Menú [OTROS]**

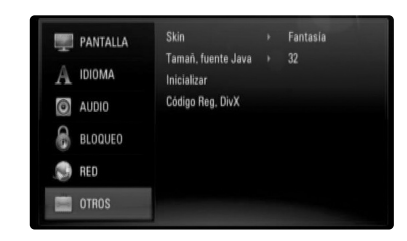

#### **Skin**

Cambia el fondo de la pantalla de inicio.

#### **Tamañ. fuente Java BD**

Puede ajustar el tamaño del texto predeterminado de los contenidos BD-J durante la reproducción de BD-ROM.

Esta configuración no es válida cuando el tamaño del texto del contenido BD-J sea fijo.

Seleccione un tamaño de fuente mayor de 24, cuando el reproductor esté conectado a una TV HD.

#### **Inicializar**

Puede establecer el reproductor a los ajustes originales de fábrica o bien inicializar el almacenamiento BD.

**[Ajuste de fábrica] –** Si lo necesita, puede reiniciar el reproductor a la configuración de fábrica. Algunas opciones no pueden reiniciarse. (Indice, Contraseña y Código de región, etc...)

**[Espac. libre en BD] –** Inicia el contenido BD del dispositivo USB conectado.

#### **Código Reg. DivX**

DivX® es un formato de vídeo digital creado por DivX, Inc. Este es un dispositivo con certificado oficial de DivX o DivX Ultra que reproduce vídeo DivX. Este dispositivo certificado DivX® debe registrarse para reproducir contenido DivX Video-on-Demand (VOD). Primero genere el código de registro DivX VOD para su dispositivo y envíelo durante el proceso de registro. [Importante: El contenido DivX VOD está protegido por un sistema DivX DRM (Gestión de derechos digitales) que restringe la reproducción a dispositivos DivX Certified registrados. Si intenta reproducir contenido DivX VOD no autorizado para su dispositivo, se mostrará el mensaje "Error en autorización" y el contenido no se reproducirá]. Puede obtener más información en www.divx.com/vod. Pulse ENTER o ▶ cuando se resalte [Código Reg. DivX] y podrá ver el código de registro de la unidad.

#### Nota:

Todos los vídeos descargados de DivX® VOD podrán reproducirse solamente en esta unidad.

## **Reproducir un disco**

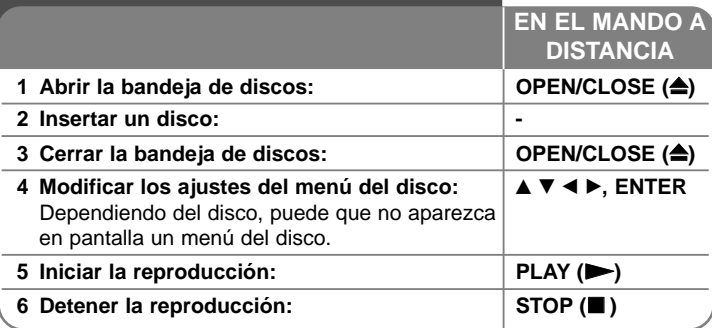

#### Notas:

- Al encender el reproductor o cambiar el disco, el reproductor vuelve a los ajustes de fábrica. Dependiendo de un disco, se emite un tipo específico de audio del disco.
- Dependiendo del contenido pregrabado del BD-ROM, algunas funciones podrían no estar disponibles o podrían funcionar de forma diferente que en otros discos.

## **Si se visualiza la pantalla de menú del disco**

## **BD DVD AVCHD**

La pantalla de menú puede aparecer justo después de cargar un disco que contenga un menú.

Utilice los botones  $\blacktriangle$  /  $\blacktriangleright$  /  $\blacktriangle$  /  $\nabla$  para seleccionar el título o capítulo que desee ver y, a continuación, pulse ENTER para iniciar la reproducción.

## **Ir al capítulo/pista/archivo siguiente/anterior ALL**

Durante la reproducción, pulse  $\blacktriangleleft$  o  $\blacktriangleright$  para ir al siguiente capítulo/pista/archivo o para volver al principio del capítulo/pista/archivo actual.

Pulse III dos veces brevemente para volver al capítulo/pista/archivo anterior.

## **Reanudar la reproducción ALL**

Durante la reproducción, pulse STOP () para detener la reproducción. La unidad graba el punto de detención dependiendo del disco. "II" aparece brevemente en la pantalla. Pulse PLAY (>) para reanudar la reproducción (desde el punto de la escena). Si pulsa de nuevo STOP ( $\blacksquare$ ) o extrae el disco (""" aparece en pantalla), la unidad eliminará el punto donde se detuvo. **(IIII = Detener para reanudar. ■ = Detener completamente)** 

#### Notas:

- El punto de reanudación podría eliminarse si se pulsa un botón (por ejemplo: POWER, OPEN/CLOSE, etc.).
- En los discos de BD-Video que incluyan BD-J, la función de reanudar la reproducción no funcionará.
- En un título interactivo BD-ROM, la unidad se detendrá completamente si pulsa STOP durante la reproducción.

## **Realizar una pausa en la reproducción ALL**

Durante la reproducción, pulse PAUSE/STEP (II) para realizar una pausa. Pulse PLAY ( $\blacktriangleright$ ) para continuar con la reproducción.

**Consejo:** Mientras se reproduce un CD de audio o un archivo MP3/WMA, pulse PAUSE/STEP (II) de nuevo para reiniciar la reproducción.

## **Reproducción fotograma a fotograma**

## **BD DVD AVCHD DivX**

Pulse PAUSE/STEP (II) repetidamente para reproducir fotograma a fotograma.

## **Reducir la velocidad de reproducción**

## **BD DVD AVCHD DivX**

Mientras se pausa la reproducción, pulse SCAN >> repetidamente para reproducir a cámara lenta (4 pasos, sólo hacia adelante).

## **Avanzar o retroceder rápidamente** ALL

Pulse SCAN (<< o >> (b) durante la reproducción para avanzar rápidamente o retroceder rápidamente.

Puse SCAN ( $\blacktriangleleft$  o  $\blacktriangleright$ ) varias veces para cambiar entre las distintas velocidades de reproducción. Pulse PLAY (>) para continuar con la reproducción a la velocidad normal.

### Nota:

Esta función puede no funcionar en algunos discos o títulos.

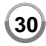

## **Repetir reproducción**

## **BD DVD ACD MP3 WMA AVCHD**

Durante la reproducción, pulse REPEAT repetidamente para seleccionar un modo de repetición deseado.

El título, capítulo o pista actual se reproducirá repetidamente.

Para volver a la reproducción normal, pulse REPEAT varias veces para seleccionar [Apagado].

#### Nota:

Si pulsa una vez  $\blacktriangleright$ I durante la reproducción repetida de pistas/capítulos, se cancelará la reproducción repetida.

## **Ver el menú del título o el menú emergente**

## **BD DVD AVCHD**

Pulse TITLE/POPUP para mostrar el menú del título o el menú emergente Si el disco DVD o BD-ROM actual tiene un Menú de título o emergente, aparecerá en la pantalla. Dependiendo del disco, el menú podría no estar disponible.

## **Usar el menú de búsqueda BD DVD AVCHD DivX**

Durante la reproducción, pulse SEARCH para mostrar el menú de búsqueda.

Pulse  $\blacktriangleleft$  /  $\blacktriangleright$  para avanzar o retroceder unos 15 segundos.

#### Sugerencia:

Puede seleccionar un punto hasta el que avanzar o retroceder manteniendo pulsado el botón  $\blacktriangleleft$  / $\blacktriangleright$ .

## **Búsqueda por marcador BD DVD AVCHD DivX**

#### **Para introducir un marcador**

Puede comenzar la reproducción desde un máximo de nueve puntos memorizados. Para introducir un marcador, pulse el botón MARKER en el punto que desee del disco. El icono de marcador aparecerá brevemente en la pantalla de TV. Repita el procedimiento para introducir hasta nueve marcadores.

#### **Para recuperar o borrar una escena marcada**

Pulse SEARCH y aparecerá el menú de búsqueda en la pantalla. Pulse un botón numérico para seleccionar el número de marcador que desee recuperar. La reproducción comenzará desde la escena marcada.

#### **O**

Pulse ▼ para resaltar un número de marcador. Use < /> > para seleccionar una escena marcada que desee recuperar o borrar.

Pulse ENTER y la reproducción se iniciará desde la escena marcada. Pulse CLEAR y la escena marcada se borrará del menú de búsqueda.

#### Notas:

- Esta función puede no funcionar en algunos discos o títulos.
- Todos los puntos marcados se borrarán si pulsa STOP ( $\blacksquare$ ) dos veces (parada completa), el título se cambiará o se expulsará el disco.

## **Seleccionar el idioma de los subtítulos**

## **BD DVD AVCHD DivX**

Durante la reproducción, presione repetidamente SUBTITLE para seleccionar el idioma de subtítulos deseado.

**O**

Durante la reproducción, pulse DISPLAY para mostrar el menú de reproducción.

Utilice  $\blacktriangle \blacktriangledown$  para seleccionar la opción [Subtítulo] y luego utilice  $\blacktriangle \blacktriangleright$  para seleccionar el idioma deseado.

### Nota:

Algunos discos le permiten cambiar la selección de subtítulos mediante el menú del disco. Si este es el caso, pulse el botón TITLE/POPUP o DISC MENU y seleccione el subtítulo adecuado entre las opciones del menú del disco.

## **Escuchar un audio diferente BD DVD AVCHD DivX**

Durante la reproducción, pulse DISPLAY para mostrar el menú de reproducción.

Utilice  $\blacktriangle \blacktriangledown$  para seleccionar la opción [Audio] y luego utilice  $\blacktriangle \blacktriangleright$  para seleccionar el idioma de audio, la pista o el canal de audio deseado.

#### Notas:

- Algunos discos le permiten cambiar las opciones de audio sólo con el menú del disco. De ser así, pulse el botón TITLE/POPUP o DISC MENU y elija el audio adecuado desde las selecciones en el menú del disco.
- Nada más cambiar el sonido, se producirá una discrepancia temporal entre el sonido actual y el visualizado.
- En el disco BD-ROM, el formato de audio múltiple (5.1CH o 7.1CH) aparece con [MultiCH] en la visualización en pantalla.

## **Utilización de los botones de colores (A, B, C, D) BD**

Estos botones están disponibles solamente durante la reproducción de contenido BD-J. Utilice los botones adecuados según indique la pantalla. Dependiendo del contenido del disco, las funciones de cada botón podrían ser diferentes.

## **Memoria de la última escena BD DVD**

Esta unidad memoriza la última escena del último disco que se haya visionado. La última escena visualizada permanece en memoria incluso si retira el disco de la unidad o apaga la unidad. Si carga un disco con la escena memorizada, ésta se recuperará automáticamente.

#### Notas:

- Los ajustes están almacenados en memoria para su uso en cualquier momento.
- Esta unidad no memoriza ajustes de un disco si la apaga antes de empezar a reproducirlo.
- La función de memoria de un disco anterior se borrará al reproducir un disco diferente.
- Esta función puede no funcionar dependiendo del disco.

## **Salvapantallas**

El salvapantallas aparece cuando el reproductor de se encuentra en modo de parada durante unos cinco minutos.

#### Nota:

Dependiendo del estado de la unidad, podría no aparecer el protector de pantalla.

## **Mostrar información del disco**

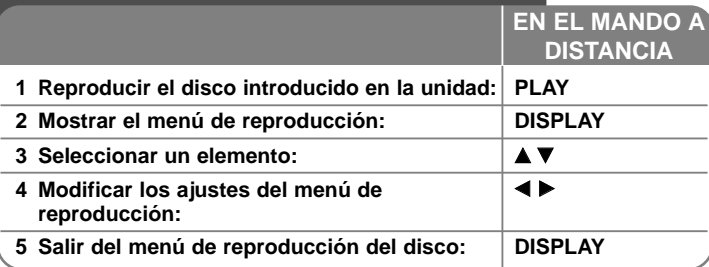

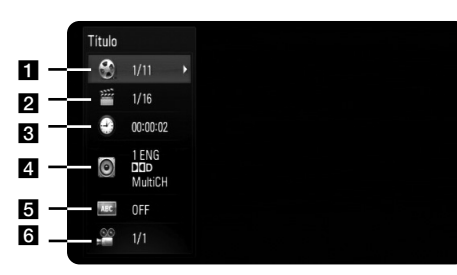

**El** Título – Número del título actual/número total de títulos.

- **2** Capítulo Número del capítulo actual/número total de capítulos
- **R** Tiempo Tiempo de reproducción transcurrido.
- d Audio Idioma o canal de audio seleccionado.
- $\blacksquare$  Subtítulos Subtítulos seleccionados.
- f Ángulo Ángulo seleccionado/número total de ángulos.

#### Notas:

- Si durante unos segundos no pulsa ningún botón, la visualización de la pantalla desaparecerá.
- En algunos discos no puede seleccionarse un número de título.
- En algunos discos o títulos, algunos elementos pueden no estar disponibles.
- Si se está reproduciendo un título interactivo BD, se mostrará información de configuración en la pantalla, pero no permitirá cambiarla.

## **Ir a otro título/capítulo**

Cuando un disco tiene más de un título/capítulo, puede cambiar a otro título/capítulo/pista distinto.

Pulse DISPLAY durante la reproducción y utilice ▲ / ▼ para seleccionar el icono [Título/Capítulo]. A continuación, pulse el botón numérico apropiado  $(0-9)$  o  $\blacktriangleleft$  /  $\blacktriangleright$  para seleccionar un número de título/capítulo.

## **Reproducir a partir del tiempo seleccionado**

## **BD DVD AVCHD DivX**

Presione DISPLAY durante la reproducción. El cuadro de búsqueda de tiempo muestra el tiempo de reproducción transcurrido. Seleccione la opción [Tiempo] e introduzca el tiempo de inicio deseado en horas, minutos y segundos, de izquierda a derecha. Por ejemplo, para buscar una escena en el instante 2 horas, 10 minutos y 20 segundos, introduzca "21020" y pulse ENTER. Si introduce números equivocados, pulse CLEAR e introduzca los correctos.

### Nota:

Esta función puede no funcionar en algunos discos o títulos.

## **Visualizar desde un ángulo diferente BD DVD**

Durante la reproducción, si el disco contiene escenas grabadas desde diferentes ángulos de cámara, puede cambiar a un ángulo de cámara diferente.

Durante la reproducción, pulse DISPLAY para mostrar el menú de reproducción. Utilice  $\blacktriangle \blacktriangledown$  para seleccionar la opción [Angulo] y luego utilice  $\blacktriangleleft \blacktriangleright$  para seleccionar el ángulo deseado.

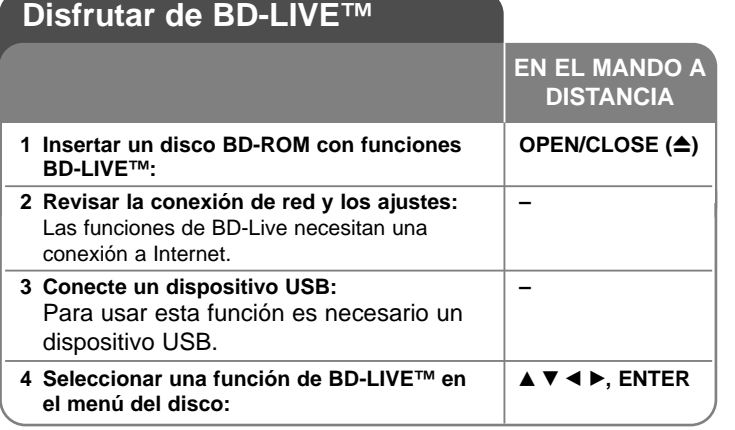

Esta unidad le permite disfrutar de funciones tales como imagen secundaria (PIP), audio secundario y paquetes virtuales, etc… con BD-Video que admite BONUSVIEW (BD-ROM versión 2 Perfil 1 versión 1.1/ Perfil de estándar final). Al conectar esta unidad a Internet, además de la función BONUSVIEW, BD-Video que admite BD-Live (BD-ROM versión 2 Perfil 2), dispone de una función de extensión de red que le permite disfrutar de más funciones, como por ejemplo, juegos online.

## **Disfrutar de discos BD-Live con Internet**

**34**

Esta unidad admite BD-Live, una nueva función de BD-Video que le permite usar las siguientes funciones interactivas cuando se conecte a Internet. (Las funciones que pueden usarse y el método de funcionamiento puede variar dependiendo del disco. Para obtener una información más detallada, consulte las instrucciones del disco.)

- Contenido adicional, como trailers de películas, subtítulos y BD-J, etc. puede descargarse al dispositivo USB para reproducirlos.
- Puede reproducirse datos especiales de vídeo mientras se descargan a un dispositivo USB.

### Preparaciones:

- La unidad debe conectarse a Internet y configurarse según las funciones de BD-Live (véanse las páginas 20-21 y 28).
- Para usar esta función es necesario un dispositivo USB. Conecte un dispositivo USB (véase la página 22).
- El espacio libre del dispositivo USB debe ser superior a 1GB.

### Precaución:

No extraiga el dispositivo USB conectado mientras se está descargando contenido o hay un disco Blu-ray en la bandeja de discos. Hacerlo podría dañar el dispositivo USB conectado y las características de BD-Live podrían no funcionar correctamente nunca más con el dispositivo USB dañado. Si el dispositivo USB conectado parece dañado por la acción, puede formatearlo desde el PC y reusarlo con el reproductor.

#### Notas:

- Algunos contenidos BD-Live podrían tener acceso restringido en algunas áreas por decisión propia del proveedor de contenidos.
- Puede que se tarde unos minutos en cargar y comenzar a disfrutar del contenido de BD-Live.
- Dependiendo del disco, la función BD-Live puede no utilizarse si la opción [Conexión BD-LIVE] está configurada como [Permiso parcial]. (Véase la página 28.)
- La conexión a Internet puede tardar algún tiempo o no conectarse dependiendo de la situación de la conexión. Es necesario usar una conexión de banda ancha.
- No retire el dispositivo USB durante la operación. El dispositivo USB podría resultar dañado. Detenga la reproducción y apague el menú antes.

## Sugerencia:

Puede reproducirse datos especiales de vídeo mientras se descargan a un dispositivo USB usando una función de BD-Live. La reproducción puede detenerse dependiendo del entorno de comunicación. Algunas funciones pueden estar desactivadas para evitar que se avance a secciones que no se hayan descargado, etc.

## **AACS en línea**

Cuando se reproducen discos que admiten la función BD-Live, puede que se envíen la ID del disco o el reproductor al proveedor del contenido a través de Internet.

Los servicios y funciones proporcionados pueden ser diferentes dependiendo del disco.

- Puede que se le presenten otras películas similares si registra su historial de visualizado en el servidor mediante estas ID.
- Puede guardarse el historial de puntuación de juegos.

## **Reproducción de vídeo secundario (imagen en imagen)**

El vídeo secundario puede reproducirse desde un disco compatible con la función Imagen secundaria (PIP).

Para conocer el método de reproducción, consulte las instrucciones del disco.

Para activar o desactivar el vídeo secundario, pulse el botón PIP. Se reproducirá el vídeo secundario.

Pulse el botón para activarlo o desactivarlo.

#### Notas:

- Los discos podrían no siempre reproducirse según la configuración de esta unidad ya que ciertos formatos de reproducción tendrán una prioridad distinta en ciertos discos.
- Durante la reproducción de búsqueda, a cámara lenta o fotograma a fotograma se reproducirá el vídeo principal.
- Esta función puede no funcionar dependiendo del disco.

## **Reproducir una película**

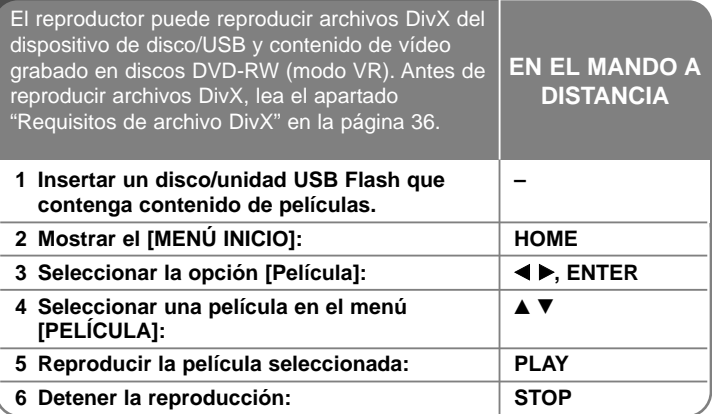

#### Nota:

- Cuando el dispositivo USB está conectado y se inserta un disco al mismo tiempo, aparecerá el menú de selección de medio. Seleccione un medio y, a continuación, pulse ENTER.
- Puede usar varias funciones de reproducción. Véanse las páginas 30-33.
- En el menú [PELÍCULA] utilice el botón rojo (A) o azul (D) para desplazarse a la página anterior o siguiente.
- Los discos de formato DVD-VR sin finalizar no podrán reproducirse en esta unidad.
- Algunos archivos DivX podrían no reproducirse, dependiendo del formato DivX o del de grabación.
- Algunos discos DVD-VR se crean con datos CPRM con la DVD RECORDER. Esta unidad no admite estos tipos de disco.
- Pulse DISC MENU para desplazarse a la lista del menú.

#### **¿Qué es el CPRM?**

CPRM es un sistema de protección anticopia (con sistema codificado) que permite solamente la grabación de programas de emisión "una sola copia". CPRM significa Protección de contenido para medios grabables.

## **Opciones del menú Lista de películas (Disco DVD-RW (modo VR))**

Utilice ▲ / ▼ para seleccionar una título del menú [PELÍCULA] y, a continuación, pulse ENTER. Aparecerán las opciones del menú.

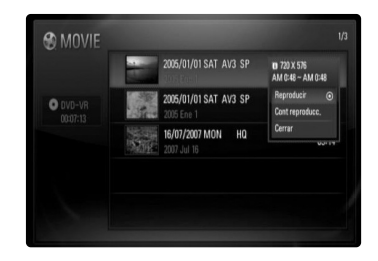

Utilice  $\triangle$  /  $\nabla$  para seleccionar una opción y, a continuación, pulse ENTER.

- **[Reproducir]** Comienza la reproducción del título seleccionado.
- **[Cont reproducc.]** Comienza la reproducción en el punto en el que se detuvo previamente.
- **[Cerrar]** Sale de las opciones del menú. También puede cerrarlo pulsando el botón RETURN.

## **Aviso para la visualización de subtítulos DivX**

**36**

Si el subtítulo no se muestra correctamente, cambie el código de idioma del modo descrito a continuación.

- **1** Durante la reproducción, pulse y mantenga pulsado el botón SUBTITLE durante 3 segundos. Aparecerá el código de idioma.
- **2** Pulse repetidamente SUBTITLE para seleccionar otro código de idioma hasta que el subtítulo se muestre correctamente y, a continuación, pulse ENTER.

## **Requisitos de archivo DivX**

La compatibilidad del archivo DivX con este reproductor está limitada de la siguiente manera:

- Tamaño de resolución disponible: 720x576 (W x H) píxeles.
- Los nombres de los archivos DivX y los subtítulos están limitados a 50 caracteres.
- Las extensiones de archivo DivX: ".avi", ".divx", ".mpg", ".mpeg"
- Subtítulos DivX reproducibles: SubRip (.srt / .txt), SAMI (.smi), SubStation Alpha (.ssa/.txt), MicroDVD (.sub/.txt), SubViewer 1.0 (.sub), SubViewer 2.0 (.sub/.txt), TMPlayer (.txt), DVD Subtitle System (.txt)
- Formato de codec reproducible: "DIVX3.xx", "DIVX4.xx", "DIVX5.xx", "DIVX6.xx" ( sólo para reproducción estándar)
- La unidad solo admite la función de reproducción con el formato DivX 6.0.
- Formato de audio reproducible: "Dolby Digital", "DTS", "MP3"
- Frecuencia de muestreo: entre 32 48 kHz (MP3)
- Velocidad de lectura: entre 32 320 kbps (MP3)
- Formato CD-R/RW, DVD±R/RW, BD-R/RE: ISO 9660+JOLIET, UDF y formato UDF Bridge
- Número máximo de archivos/carpetas: Menos de 1999 (número total de archivos y carpetas)

## **Escuchar música**

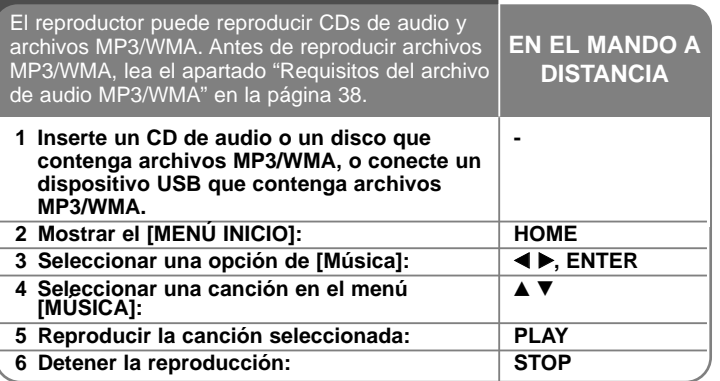

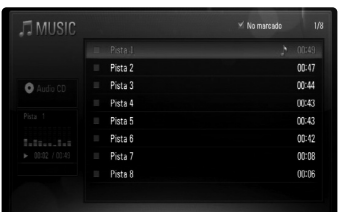

#### **Ejemplo) CD de audio**

#### Nota:

Cuando el dispositivo USB está conectado y se inserta un disco al mismo tiempo, aparecerá el menú de selección de medio. Seleccione un medio y, a continuación, pulse ENTER.

#### Consejos:

- Para ir directamente a una pista o archivo y reproducirlo, introduzca el número de pista/archivo usando los botones numéricos (0-9).
- La reproducción comenzará automáticamente si se inserta el CD de audio.
- Seleccione una carpeta y, a continuación, pulse ENTER para visualizar los archivos de la carpeta. Si desea ir al directorio superior, use  $\triangleleft$  o  $\triangle$ / $\nabla$  para resaltar la opción [Sub. carp.] y pulse ENTER.
- En el menú [MÚSICA] utilice el botón rojo (A) o azul para (D) desplazarse a la página anterior o siguiente.
- El indicador del ecualizador no se acopla con la música en la reproducción.
- Si no se puede expresar el código en el nombre del archivo, se visualizará como ilegible.
- Puede usar varias funciones de reproducción. Véanse las páginas 30-31.

### **Opciones del menú [MÚSICA]**

Utilice ▲ / ▼ para seleccionar una pista o un archivo en el menú [MÚSICA] y luego pulse ENTER. Aparecerán las opciones del menú.

Utilice  $\triangle$  /  $\nabla$  para seleccionar una opción y, a continuación, pulse ENTER.

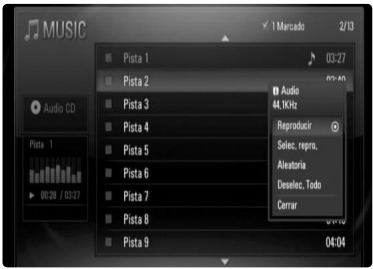

- **[Reproducir]** Inicia la reproducción de la pista o archivo seleccionados.
- **[Selec. repro.]** Reproduce solamente la(s) pista(s) o archivo(s) marcados. Utilice MARKER para seleccionar múltiples archivos o pistas.
- **[Aleatoria]** Inicia/Detiene la reproducción aleatoria. Al pulsar  $\blacktriangleright$ I durante la reproducción aleatoria, la unidad selecciona otra pista y reanuda la reproducción aleatoria.
- **[Deselec. Todo]** Desmarca todos los archivos o pistas marcados.
- **[Cerrar]** Sale de las opciones del menú. También puede salir pulsando el botón RETURN.

#### Nota:

No puede utilizar las funciones [Selec. repro.] y [Aleatoria] a la vez.

## **Requisitos del archivo de audio MP3/WMA**

**Extensiones de los archivos:** ".mp3", ".wma"

**Frecuencia de muestreo:** entre 32 - 48 kHz (MP3), entre 32 - 48 kHz (WMA)

**Tasa de bit:** entre 32 - 320 kbps (MP3), entre 40 - 320 kbps (WMA)

**Formato CD-R/RW, DVD±R/RW, BD-R/RE:** 

ISO 9660+JOLIET, UDF y formato UDF Bridge

#### **Archivos máximos por disco:**

**38**

Menos de 1999 (número total de archivos y carpetas)

#### **Notas sobre los archivos MP3/WMA**

- Dependiendo del tamaño y número de archivos MP3/WMA, puede tardar varios minutos en leer el contenido del soporte.
- Esta unidad no admite las etiquetas ID3 integradas en el archivo MP3.

## **Ver una fotografía**

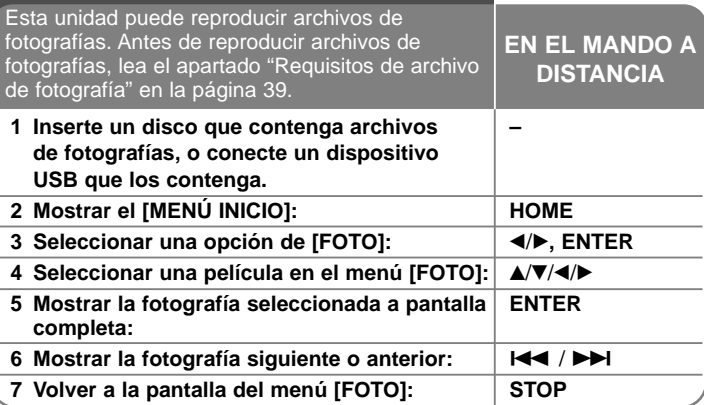

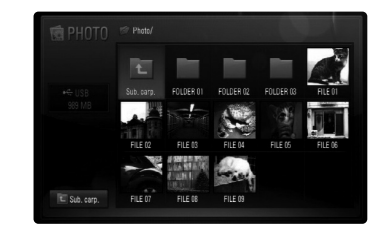

#### Nota:

Cuando el dispositivo USB está conectado y se inserta un disco al mismo tiempo, aparecerá el menú de selección de medio. Seleccione un medio y, a continuación, pulse ENTER.

#### Consejos:

- Para ir directamente a un archivo y reproducirlo, introduzca el número del archivo usando los botones numéricos (0-9).
- Puede pasar al archivo anterior o siguiente pulsando  $\blacktriangleleft$  o  $\blacktriangleright$ mientras visualiza un archivo de imagen en pantalla completa.
- Puede iniciar la presentación en diapositivas si pulsa PLAY  $($ mientras se está visualizando el menú [FOTO].
- Seleccione una carpeta y, a continuación, pulse ENTER para visualizar los archivos de la carpeta. Si desea moverse al directorio superior, use  $\triangle$ / $\nabla$ / $\triangleleft$ / $\rho$  para resaltar [Sub. carp.] y, a continuación, pulse ENTER.
- En el menú [FOTO], utilice el botón rojo (A) o azul (D) para desplazarse a la página anterior o siguiente.
- Si no se puede expresar el código en el nombre del archivo, se visualizará como ilegible.

### **Opciones mientras visualiza un archivo de imagen en pantalla completa**

Durante la visualización de fotografías a pantalla completa se pueden usar varias opciones.

Utilice  $\blacktriangle \blacktriangledown \blacktriangle \blacktriangleright$  para seleccionar una opción, y use las opciones del modo descrito a continuación.

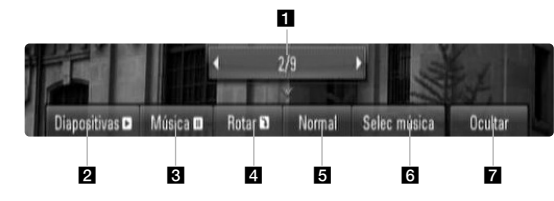

- Utilice  $\blacktriangleleft \blacktriangleright$  para ir al archivo anterior o ir al siguiente archivo.
- **2** Pulse ENTER para iniciar o pausar la presentación en diapositivas.
- **C** Pulse ENTER para reproducir o pausar la música de fondo. Esta opción está disponible tras seleccionar la música de fondo con la opción [Selec música].
- 4. Pulse ENTER para girar la imagen en sentido horario. Esta opción no está disponible durante la presentación en diapositivas.
- **E** Pulse ENTER para ajustar la velocidad de la presentación en diapositivas.
- **fa** Selecciona la música de fondo.
	- 1) Pulse ENTER y aparecerá el menú.
	- 2) Utilice  $\blacktriangle \blacktriangledown \blacktriangle \blacktriangleright$  para seleccionar un medio o carpeta que contenga el(los) archivo(s) de música.
	- 3) Pulse ENTER para confirmar su selección.
- $\blacksquare$  Pulse ENTER para salir del menú de opciones. Para volver a mostrar el menú, pulse ENTER.

## **Requisitos de archivo de fotografía**

**Extensiones de los archivos:** ".jpg", ".jpeg", ".png"

#### **Tamaño recomendado:**

Inferior a 3.000 x 3.000 x 24 bit/píxeles Inferior a 3.000 x 2.250 x 32 bit/píxeles

#### **Formato CD-R/RW, DVD±R/RW, BD-R/RE:**

ISO 9660+JOLIET, UDF y formato UDF Bridge

#### **Archivos máximos por disco:**

Menos de 1999 (número total de archivos y carpetas)

#### **Notas sobre el archivo de fotografía**

- No se admiten archivos de fotografías con compresión progresiva y sin pérdida.
- Dependiendo del tamaño y el número de archivos de fotografía, puede tardar algunos minutos en leer el contenido del disco o la memoria.

## **Reproducir vídeos de YouTube**

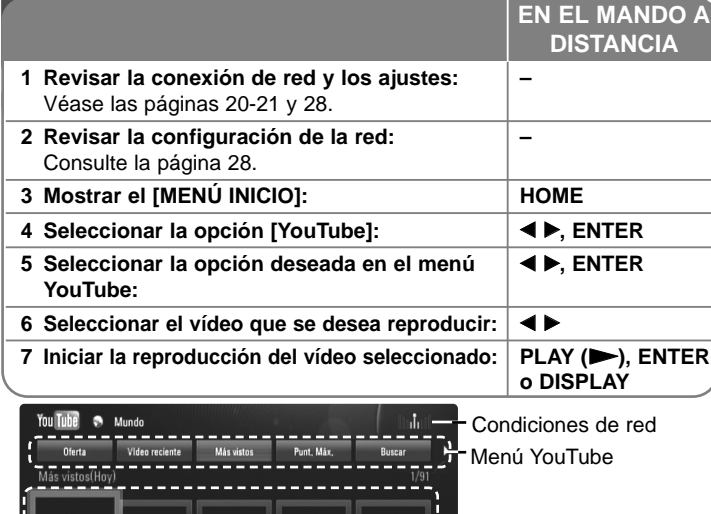

Lista de vídeos

Opciones de períodos

## **Acerca del menú YouTube**

En el menú YouTube dispone de varias opciones. Utilice ▲ ▼ ◀ ▶ para seleccionar una opción y pulse ENTER para seleccionar las opciones del modo descrito a continuación.

![](_page_39_Figure_7.jpeg)

- **a Oferta** Se mostrará la lista de videos ofrecidos.
- **2** Vídeo reciente Se mostrará la lista de los vídeos añadidos recientemente.
- c Más vistos Se mostrará la lista de los vídeos más vistos. La opción de período aparece en la parte inferior de la pantalla.
- 4 Punt. Máx. Se mostrará la lista de los videos mejor calificados del servidor YouTube. La opción de período aparece en la parte inferior de la pantalla.
- **El** Buscar Se mostrará el menú del teclado. Para obtener más información, consulte el apartado "Buscar vídeos" en la página 42.
- **6** Historial La lista de vídeos reproducidos recientemente en esta unidad incluirá hasta 25 vídeos.
- **Fa** Favoritos Esta opción aparecerá sólo cuando la unidad esté en el estado de inicio de sesión. Muestra la lista de vídeos asociada a su cuenta en el servidor de YouTube.

Puede que algunos vídeos no aparezcan en la lista [Favoritos] aunque sí estén incluidos en el servidor.

- **8** Iniciar (Salir) Muestra el menú del teclado para iniciar la sesión o volver al estado de fin de sesión. Para obtener más información, consulte el apartado "Iniciar sesión con la cuenta de YouTube" en la página 42.
- **g** País local Elija el país cuyos vídeos desea ver. Los países de la lista del menu [País local] puede ser diferente de la lista del sitio web YouTube.

#### Notas:

- El menú YouTube puede mostrar 5 vídeos en la lista de vídeos. Pulse el botón rojo o azul para mostrar los 5 vídeos anteriores/siguientes.
- Si selecciona la opción [Más vistos] o [Punt. Máx.] en el menú YouTube, aparecerán las opciones de períodos en la parte inferior de la pantalla. Utilice  $\blacktriangle \blacktriangledown \blacktriangle \blacktriangleright$  para seleccionar una opción de período y pulse ENTER para mostrar la lista de vídeos correspondiente a dicho período.
- La lista de vídeos buscada desde el reproductor puede ser diferente de la buscada desde un navegador del PC.

## **Acerca de la pantalla de reproducción de YouTube**

CUando se pulsa PLAY ( $\blacktriangleright$ ) o ENTER en el vídeo que se desea ver, se muestra la pantalla de reproducción y los detalles del contenido.

![](_page_40_Figure_3.jpeg)

Y cuando la reproducción acaba o se detiene, en la pantalla aparecerá la pantalla de reproducción parada y la lista de vídeos relacionados.

Utilice  $\blacktriangle \blacktriangledown \blacktriangle \blacktriangleright$  para seleccionar el vídeo actual o un vídeo de la lista de vídeos relacionados y, luego, pulse PLAY  $(\blacktriangleright)$  o ENTER para reproducir el vídeo seleccionado.

![](_page_40_Picture_6.jpeg)

**mientras está detenido**

Cuando se pulsa DISPLAY en el vídeo que desea ver, la reproducción se inicia a pantalla completa.

![](_page_40_Figure_9.jpeg)

**Pantalla completa**

Pulse DISPLAY para alternar entre la reproducción a pantalla completa y la pantalla de reproducción con detalles del contenido.

## **Reproducir un vídeo**

Es posible controlar la reproducción de los vídeos de YouTube mientras se está viendo un vídeo de YouTube con su reproductor. Puede usar los botones del mando a distancia para pausar o reanudar la visualización, del mismo modo que cuando se visiona un DVD. Durante la reproducción de una película, los botones del mando a distancia realizan las siguientes funciones:

![](_page_40_Picture_258.jpeg)

#### Notas:

- Los ajustes de este reproductor no afectan a la calidad de reproducción de YouTube.
- La reproducción de vídeos de YouTube podría pausarse, detenerse o almacenarse en la memoria, y esto puede suceder a menudo dependiendo de su velocidad de banda ancha. Se recomienda disponer de una conexión de 1,5 Mbps de velocidad, como mínimo. Para disfrutar de unas condiciones de reproducción óptimas, es necesario disponer de una conexión 4,0 Mbps de velocidad. A veces varía la velocidad de la banda ancha, según las condiciones de la red de su proveedor de servicios de Internet (ISP). Póngase en contacto con su ISP si tiene problemas a la hora de mantener una conexión rápida y fiable o si desea aumentar la velocidad de su conexión. Muchos ISP ofrecen diversas opciones de velocidades de banda ancha.

### **Buscar vídeos**

Puede buscar vídeos introduciendo las palabras de búsqueda hasta 128 caracteres. Utilice < > para seleccionar la opción [Buscar] en el menú y pulse ENTER para mostrar el menú del teclado. Utilice A V < > > para seleccionar un carácter y luego pulse ENTER para confirmar la selección en el menú del teclado.

Para introducir una letra con una tilde, seleccione la letra del grupo de caracteres expandido.

Ejemplo: Seleccione "D" y, a continuación, pulse DISPLAY para mostrar el grupo de caracteres expandido. Utilice b B para seleccionar "D" o "*Ď*" y, a continuación, pulse ENTER.

![](_page_41_Picture_202.jpeg)

[OK]: Buscar vídeos relacionados con las palabras de búsqueda. [Nítido]: Borrar todos los caracteres introducidos. [Espac]: Insertar un espacio en la posición del cursor. [Borrar]: Eliminar el carácter anterior a la posición del cursor. [ABC / abc / #+-=&]: Cambiar la configuración del menú del teclado a letras mayúsculas, minúsculas o símbolos.

Cuando termine de introducir las palabras de búsqueda, seleccione [OK] y pulse ENTER para mostrar la lista de vídeos relacionados.

#### Nota:

Los idiomas disponible para entrar en el menu de teclado son los siguientes: Inglés, Español, Italiano, Francés, Alemán, Holandés, Portugués, Sueco, Polaco y Checo.

## **Iniciar sesión con la cuenta de YouTube**

Para ver vídeos de la lista de vídeos [Favoritos] en el servidor de YouTube con su cuenta, es preciso que inicie sesión con su cuenta de YouTube.

Utilice < ▶ para seleccionar la opción [Iniciar] en el menú y pulse ENTER para mostrar el menú del teclado. Utilice  $\blacktriangle \blacktriangledown \blacktriangle \blacktriangleright$  para seleccionar un carácter y luego pulse ENTER para confirmar la selección en el menú del teclado.

![](_page_41_Picture_203.jpeg)

[OK]: Terminar de introducir un identificador de usuario o la contraseña. [Nítido]: Borrar todos los caracteres introducidos.

[Espac]: Insertar un espacio en la posición del cursor.

[Borrar]: Eliminar el carácter anterior a la posición del cursor.

[ABC / abc / #+-=&]: Cambiar la configuración del menú del teclado a letras mayúsculas, minúsculas o símbolos.

Si desea cerrar la sesión, seleccione la opción [Salir] en el menú YouTube y pulse ENTER.

Esta unidad puede almacenar automáticamente un máximo de 5 identificadores con los que previamente se ha realizado un inicio de sesión. La lista de identificadores aparece al seleccionar la opción [Iniciar]. Seleccione un identificador almacenado en la lista y pulse ENTER para mostrar el menú del teclado ya con el identificador seleccionado. Para iniciar la sesión sólo tiene que introducir la contraseña.

![](_page_41_Picture_20.jpeg)

[Nuevo ID]: Muestra el menú del teclado para introducir un nuevo identificador y una nueva contraseña.

[X]: Eliminar el identificador almacenado que se muestra a la izquierda del símbolo [X].

## **Escuchar la radio**

![](_page_42_Picture_313.jpeg)

## **Escuchar la radio – ahora tiene más opciones**

#### **Buscar emisoras de radio automáticamente.**

Mantenga presionado TUN.-/TUN.+ durante más de un segundo. El sintonizador buscará automáticamente y se detendrá al encontrar una emisora.

#### **Seleccione un número de presintonía para una emisora de radio**

Al guardar una emisora podrá escoger el número de presintonía que desee.<br>Cuando el reproductor muestre automáticamente un número de presintonía,<br>presione PRESET ▲ /▼ para cambiarlo. Presione ENTER para guardar el<br>número e

#### **Eliminar todas las emisoras guardadas**

Mantenga presionado el botón ENTER durante dos segundos. El mensaje ERASE ALL parpadeará en la pantalla. Presione ENTER para borrar todas las emisoras guardadas.

#### **Mejorar una mala recepción de FM.**

Pulse MO./ST. Esto cambiará el sintonizador de estéreo a mono, y por lo general mejorará la recepción.

#### **Consultar información relativa a una emisora de radio**

El sintonizador de FM se incluye con la función RDS (Sistema de datos de radio). Muestra información acerca de la emisora de radio sintonizada. Presione repetidamente RDS para alternar entre los distintos tipos de datos:

- **PS** (Nombre del servicio de programa) El nombre del canal aparecerá en la pantalla
- **PTY** (Reconocimiento del tipo de programa) El tipo de programa (por ejemplo, Jazz o Noticias) aparecerá en la pantalla.
- **RT** (Radio texto) Un mensaje de texto que contiene información especial desde la emisora. El texto puede pasar a lo largo de la pantalla.
- **CT** (Información horaria controlada por el canal) Muestra la información horaria y la fecha emitida por la emisora.

# **Reproducción del iPod**

Para conocer detalles acerca del iPod, consulte la Guía de usuario de iPod. **Preparación**

- Para ver los videos y las fotografías de un iPod en la pantalla de TV. - Asegúrese de usar la conexión de video en el terminal VIDEO OUT
	- (SALIDA DE VÍDEO) de la parte posterior de la unidad. Seleccione el modo de entrada de video adecuado en la TV.
- Dependiendo del iPod, asegúrese de seleccionar Videos (Vídeo)> Video settings (Ajustes de vídeo) ȳ, a continuación, configure la TV Out (Salida<br>TV) como Ask (Preguntar) o On (Sí) en el iPod.<br>Para conocer detalles acerca del Video Settings (Ajustes de vídeo),

consulte la Guía de usuario de iPod.

- La visualización de fotografías está disponible solamente si esta unidad se encuentra en modo REMOTE IPOD (IPOD REMOTO) y podrá ver las fotografías como una presentación.

Para ver las fotografías en la TV deberá iniciar una presentación de diapositivas en el iPod.

- Para conocer detalles acerca de una presentación, consulte la Guía de usuario de iPod.
- Antes de conectar el iPod, apague la unidad y reduzca el volumen de la unidad al mínimo.

#### **Conecte el iPod firmemente.**

![](_page_42_Picture_29.jpeg)

Para abrir el puerto de iPod: Pulse la opción marcada ▲. Para cerrar el puerto de iPod: Empuje el puerto iPod hacia delante.

• Al encender la unidad, el iPod se encenderá automáticamente y comenzará a cargarse.

![](_page_42_Picture_314.jpeg)

- **Modo REMOTE IPOD:** Puede utilizar el iPod en la pantalla del iPod usando el control remoto incluido o con el control del iPod.
- **Modo OSD IPOD:** Puede utilizar el iPod controlando el menú OSD de la pantalla de TV con el control remoto incluido. Los controles del iPod no funcionarán en el modo OSD iPod (OSD de iPod).

![](_page_43_Picture_277.jpeg)

#### Sugerencia:

Puede utilizar el adaptador de conexión suministrado con el iPod con el puerto de uso estable del iPod.

Si necesita un adaptador, consulte al distribuidor de iPod.

### Notas:

- La compatibilidad con el iPod puede variar dependiendo del tipo del iPod.
- iPod touch e iPhone tienen un funcionamiento diferente al de un iPod. Puede ser necesario un control adicional para usarlos con esta unidad. (por ejemplo "slide to unlock" (deslizar para desbloquear))
- **Si usa una aplicación, realiza una llamada o envía y recibe un mensaje de texto SMS, etc… en iPod touch o iPhone, desconéctelo de la estación de iPod de esta unidad para usarlo.**
- Dependiendo de la versión de software del iPod, podría no ser posible controlarlo desde esta unidad. Recomendamos instalar la version de software más reciente.
- La calidad del video depende de las fuentes de video del iPod.
- Cuando la función SIMPLINK de la TV LG está activada, las señales de audio se emiten solamente por los altavoces del sistema.
- Si la unidad muestra un mensaje de error, siga el mensaje. Aparecerá un mensaje de error "CHECK IPOD" o "Por favor, revise su iPod." cuando:
- la comunicación entre la unidad y el iPod haya fallado.
- $\rightarrow$  Conecte o desconecte el iPod del puerto de expansión de la unidad.
- el iPod no está conectado firmemente.
- esta unidad reconoce el iPod como un dispositivo desconocido.
- el iPod está excepcionalmente bajo de carga.
- $\rightarrow$  Es necesario cargar la batería.
- $\rightarrow$  Si carga la batería cuando el iPod tenga muy poca energía, podría tardar más en cargarse.

Un error de mensaje "CHECK IPOD" o "El modelo de iPod conectado no es compatible." aparecerá cuando:

- el iPod no está disponible para la función que intenta utilizar.

Un mensaje de error "CHECK IPOD" o "Actualice el software de su iPod" aparecerá cuando:

- la versión de software del iPod es antigua.
- $\rightarrow$  Actualice el software del iPod a una versión más reciente.
- Si tiene un problema con el iPod, visite www.apple.com/support/ipod.

# **Escuchar música de un reproductor portátil**

Puede disfrutar del sonido del reproductor de audio portátil en los altavoces del sistema.

![](_page_44_Picture_136.jpeg)

# **Escuchar el sonido de la entrada componente**

Puede disfrutar del sonido de la entrada componente con las conexiones de salida de audio analógico de los altavoces del sistema.

![](_page_44_Picture_137.jpeg)

## **Utilización de las conexiones HDMI IN**

Puede disfrutar de las imágenes y sonido del componente con la conexión HDMI OUT (SALIDA HDMI).

![](_page_45_Picture_3.jpeg)

A la conexión HDMI OUT del componente (decodificador, receptor de satélite digital, consola de videojuegos, etc.)

![](_page_45_Picture_186.jpeg)

#### Notas:

**46**

- No puede cambiar la resolución de vídeo en el modo HDMI IN 1/2 (ENTRA-DA HDMI 1/2). Cambie la resolución de vídeo del componente conectado. No puede utilizar la función SIMPLINK en el modo HDMI IN 1/2
- 
- (ENTRADA HDMI 1/2) .<br>
La configuración del modo de sonido no está disponible cuando se reproducen las opciones Dolby Digital Plus, Dolby TrueHD y DTS-HD<br>
en el modo HDMI IN 1/2.<br>
Si la señal de salida de video es ano
- ordenador a 576p, 720p, 1080i o 1080p.

## **Utilización de las conexiones DIGITAL AUDIO IN**

Puede disfrutar del sonido de la entrada componente con las conexiones de salida óptica o coaxial de los altavoces del sistema.

![](_page_45_Picture_13.jpeg)

A la conexión de salida óptica digital del componente A la conexión de salida coaxial digital del componente

![](_page_45_Picture_187.jpeg)

## **Referencias**

## **Control de un televisor con el mando a distancia suministrado**

Puede controlar el volumen, la fuente de entrada y el estado de encendido de su TV LG/ GoldStar con el control remoto incluido.

Puede controlar su televisor utilizando los siguientes botones.

![](_page_46_Picture_5.jpeg)

![](_page_46_Picture_104.jpeg)

## **Programación del mando a distancia para controlar el televisor**

Puede operar la TV LG/Goldstar con el control remoto suministrado.

Mientras mantiene pulsado el botón TV POWER (ENCENDIDO DE TV), pulse PR/CH  $\triangle$  o  $\nabla$ . Suelte el botón TV POWER para completar el ajuste.

**47**

Al cambiar las pilas del control remoto, puede reiniciarlo.

# **Códigos de idioma**

Utilice esta lista para introducir el idioma deseado en los siguientes parámetros iniciales. Audio del disco, Subtítulos del disco, Menú del disco.

![](_page_47_Picture_655.jpeg)

# **Códigos de área**

**48**

Seleccione un código de área de esta lista.

![](_page_47_Picture_656.jpeg)

![](_page_48_Picture_244.jpeg)

**49**

# **Resolución de problemas**

![](_page_49_Picture_239.jpeg)

# **Resolución de problemas**

## **Asistencia al cliente**

Puede actualizar el reproductor con el último software para mejorar el funcionamiento del producto y/o añadir nuevas funciones.

Para obtener el último software de este reproductor (si hubiera

actualizaciones), visite http://lgservice.com o póngase en contacto con el Centro de atención al cliente de LG Electronics.

El diseño y las especificaciones están sujetas a cambio sin previo aviso.

## **Reajuste de la unidad**

**Si observa alguno de los siguientes síntomas:**

- La unidad está enchufada, pero no se enciende ni apaga el aparato.
- La pantalla del panel frontal no funciona.
- La unidad no funciona con normalidad.

#### **Puede reiniciar la unidad siguiendo estas instrucciones:**

- Mantenga pulsado el botón POWER durante al menos cinco segundos. Esto hará que el reproductor se apague. Pulse de nuevo el botón POWER para volver a encender el reproductor.
- Desenchufe el cable de alimentación, espere al menos cinco segundos y vuelva a enchufarlo de nuevo.

# **Especificaciones**

## **General**

![](_page_50_Picture_336.jpeg)

### **Entradas/Salidas**

![](_page_50_Picture_337.jpeg)

## **Sintonizador FM**

**Rango de sintonización FM:** 87.5 - 108.0 MHz

### **Amplificador**

![](_page_50_Picture_338.jpeg)

## **Sistema**

![](_page_50_Picture_339.jpeg)

## **Altavoces**

![](_page_50_Picture_340.jpeg)

## **Receptor inalámbrico**

![](_page_50_Picture_341.jpeg)

## **Accesorios**

Cable de altavoz (6), Mando a distancia (1), Pilas (1), Cable HDMI (1), Antena FM (1), Cable de vídeo (1), cable con miniconexión estéreo de 3,5 mm (1)

## **Aviso de software de fuente abierta**

Los siguientes ejecutables bajo GPL y librerías bajo LGPL presentes en este producto están sujetos a los Acuerdos de licencia GPL2.0/LGPL2.1:

#### **EJECUTABLES BAJO GPL:**

Linux kernel 2.6, bash, busybox, dhcpcd, mtd-utils, net-tools, procps, sysutils, tinylogin

#### **LIBRERÍAS BAJO LGPL:**

uClibc, DirectFB, iconv, cairo, blowfish, mpg123

LG Electronics se ofrece a proporcionarle el código fuente en CD-ROM por un cargo que cubre el coste de la distribución, como el coste del soporte, envío y embalaje, bajo solicitud por correo electrónico a LG Electronics en: **opensource@lge.com**

Esta oferta es válida por un período de tres (3) años a partir de la fecha de distribución de este producto por LG Electronics.

Puede obtener una copia de las licencias GPL, LGPL en **http://www.gnu.org/licenses/old-licenses/gpl-2.0.html** y **http://www.gnu.org/licenses/old-licenses/lgpl-2.1.html**

Este software se basa en parte del trabajo de Independent JPEG Group, copyright © 1991-1998, Thomas G. Lane.

Este producto incluye

- Librería Freetype: Copyright © 2003 The FreeType Project (**www.freetype.org**).
- Librería libpng: Copyright © 2004 Glenn Randers-Pehrson
- Librería de compresión Zlib: Copyright © 1995-2002 Jean-loup Gailly y Mark Adler
- Expat library : copyright © 2006 expat maintainers.
- Software criptográfico escrito por Eric Young (**eay@cryptsoft.com**).
- Software escrito por Tim Hudson (**tjh@cryptsoft.com**).
- Software desarrollado por The OpenSSL Project para su uso en el kit de herramientas OpenSSL. (**http://www.openssl.org**)

Este producto incluye otro tipo de software de código abierto.

- Copyright © 1998 by the Massachusetts Institute of Technology.
- Copyright © 2003 Simtec Electronics
- Copyright © 2001 by First Peer, Inc. All rights reserved.
- Copyright © 2001 by Eric Kidd. All rights reserved.
- Copyright © 1996 2008, Daniel Stenberg, <daniel@haxx.se>.
- Copyright © David L. Mills 1992-2006
- Copyright © 1998-2003 Daniel Veillard.
- Copyright © 1998, 1999, 2000 Thai Open Source Software Center Ltd.
- Copyright © 1991, 1992, 1993, 1994 by Stichting Mathematisch Centrum, Amsterdam, The Netherlands.
- Copyright © 1990 The Regents of the University of California.
- Copyright © 1998-2005 The OpenSSL Project.

Todos los derechos reservados.

Cualquier persona que obtenga una copia de este software y los archivos de documentación asociada (el "Software") podrá, de forma gratuita, comerciar con el Software sin limitaciones. De este modo, podrá, entre otros, utilizar, copiar, modificar, combinar, publicar, distribuir, sublicenciar y/o vender copias del Software; y además permitir a las personas a las que se les entregue el Software hacer lo mismo, según las siguientes condiciones:

EL SOFTWARE SE PROPORCIONA "TAL CUAL", SIN GARANTÍAS DE NINGÚN TIPO, EXPLÍCITAS O IMPLÍCITAS, INCLUYENDO, AUNQUE NO DE FORMA EXCLUSIVA, LAS GARANTÍAS DE COMERCIO, VALIDEZ PARA UN FIN CONCRETO Y NO INCUMPLIMIENTO. EN NINGÚN CASO PODRÁN LOS AUTORES O PROPIETARIOS DEL COPYRIGHT SER RESPONSABLES POR CUALQUIER QUEJA, DAÑO U OTRAS RESPON-SABILIDADES, POR MEDIO DE UN CONTRATO, AGRAVIO, ETC, QUE SURJA DE O EN RELACIÓN AL SOFTWARE O A LA UTILIZACIÓN U OTROS ASPECTOS DEL SOFTWARE.